Robert Kiesling v2.9.1, 21. avgust 1997

Ta dokument pokriva osnovno namestitev in uporabo paketa teTeX, implementacijo TeXa in LaTeXa v večini distribucij, in dodatne pakete kot Ghostscript. Vsebino priročnika "TeTeX HOWTO: Lokalni vodnik po teTeXu za Linux" je pravno zaščitil © 1997 njegov avtor Robert A. Kiesling. Dovoljeno je kopirati ta dokument, v celoti ali deloma, če se izkaže priznanje avtorju in Linuxovem dokumentacijskem projektu (angl. Linux Documentation Project). Registrirane blagovne znamke so last njihovih imetnikov. Prosim, pošljite vse pritožbe, predloge, popravke in razne druge zadeve na kiesling@terracom.net, da bom lahko kar se da popolno in ažurno vzdrževal ta dokument. Prosim, pošljite pripombe na slovenski prevod na roman.maurer@fmf.uni-lj.si.

# **Kazalo**

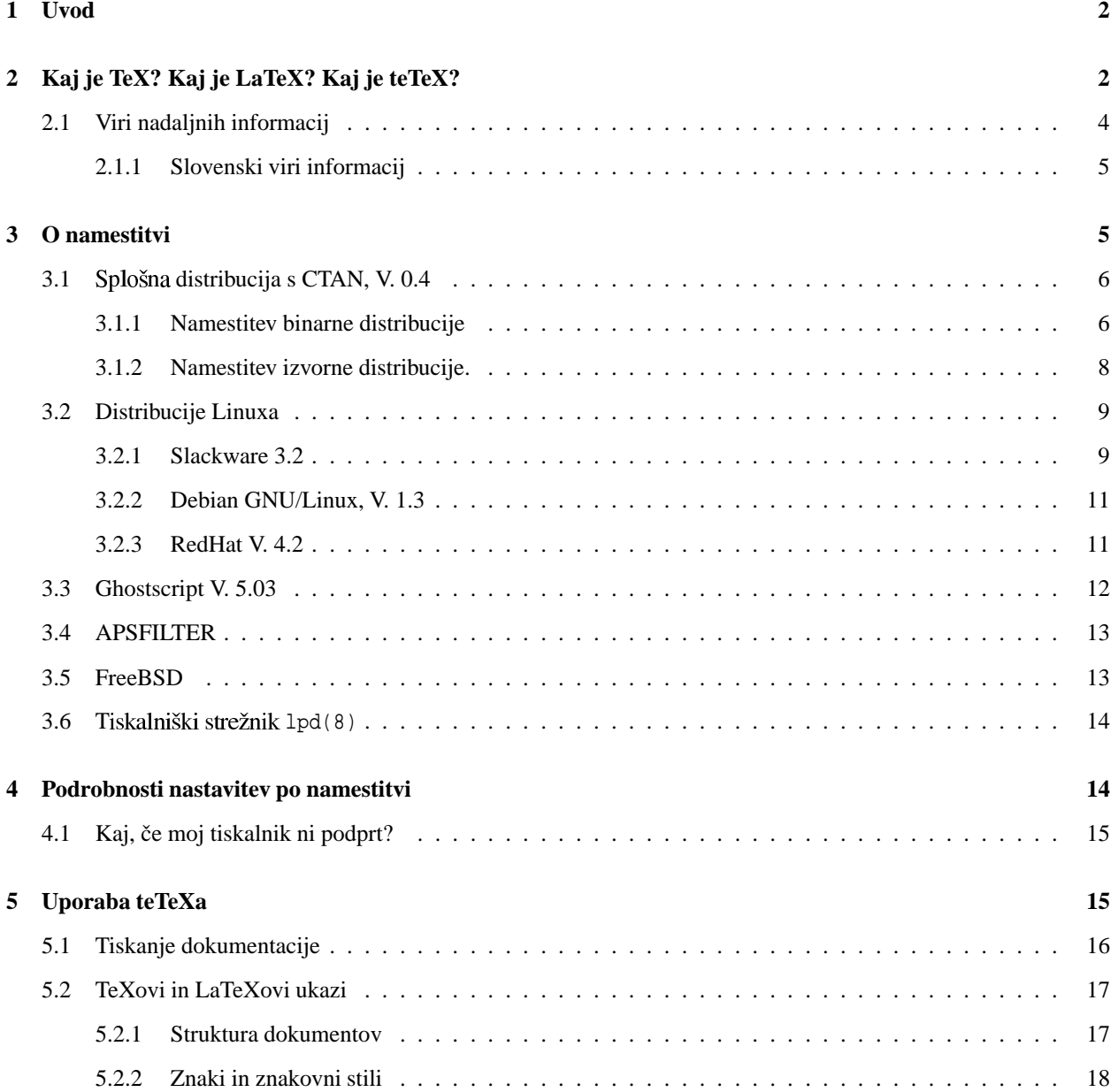

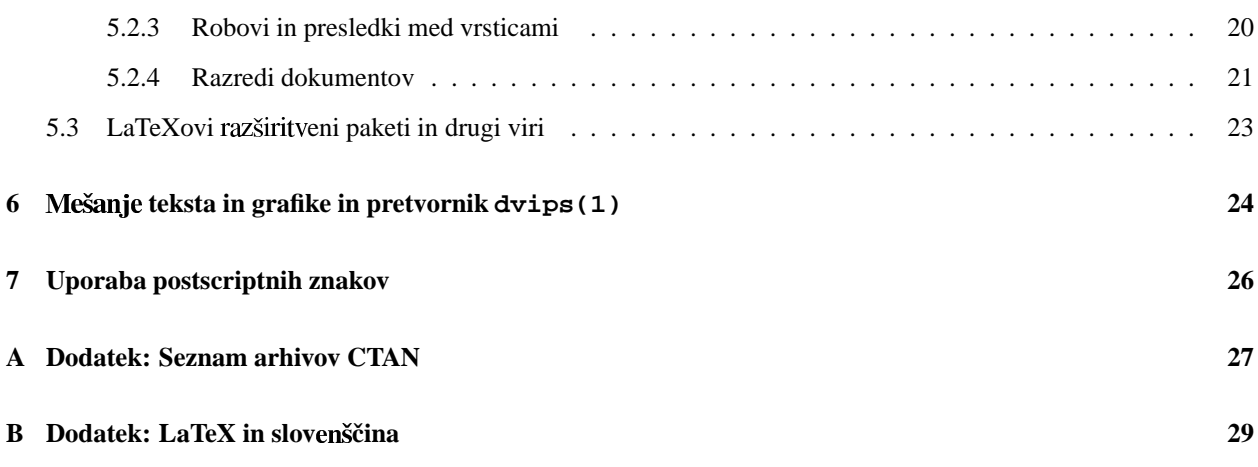

# **1 Uvod**

### **Pogosto zastavljeno 1: Moj racunalnik ˇ je pravkar podatke DEVETIH gosto formatiranih disket. KAJ SE JE ZGODILO?**

**Odgovor:** Namestitev teTeXa na Chanel3, moj prenosni Compaq, je bila, kot da bi z višine 15 metrov namestil 6-metrski odsek betonskega mosta natanko na njegovo mesto. teTeX je velik paket. Še več, je skoraj popolna implementacija TeXa 3.1415 in LaTeXa 2e za Linux. TeX sam je že dovolj obširen predmet, da boste preživeli ostanek svoje računalničarske kariere v lovljenju koraka z zadnjim krikom mode TeXovega sveta. To se pravi, namestitev in uporaba teTeXa ni za plašne, niti za zaletave. Ta paket potrebuje dovolj kvalitetnega časa.

Thomas Esser, avtor teTeXa, se je potrudil, da je naredil svoj paket hiter, popoln in lahek za uporabo. Ker obstaja izvedba TeXa za praktično vsak resen (in tudi za kar nekaj "neresnih") operacijski sistem na svetu, morajo razvijalci poskrbeti za namestitvene postopke, ki bodo delovali na vseh. Odtod lahko pojasnimo del teTeXove velikosti. To tudi pojasni dejstvo, da so delčki, potrebni za delujočo namestitev teTeXa, raztreseni po vsem vašem bližnjem arhivu CTAN.

CTAN je angleška kratica za Izčrpno omrežje arhivov TeXa (angl. Comprehensive TeX Archive Network), vrsta mest za anonimni FTP, ki arhivirajo TeXove programe, makroje, pisave in dokumentacijo. Verjetno se boste dodobra seznanili vsaj z enim mestom CTAN. V tem dokumentu pot kot CTAN/contrib/pstricks pomeni "glejte imenik contrib/pstricks na vašem najbližjem mestu CTAN". Glejte razdelek A ("Dodatek A: Seznam arhivov CTAN") za trenutni spisek mest CTAN in njihovih zrcalnih mest.

K sreči so nekateri obzirni razvijalci Linuxovih distribucij za nas zbrali vse potrebne koščke na enem mestu. teTeX pride poleg vseh večjih distribucij Linuxa.

Če nimate distribucije Slackware, RedHat, ali Debian GNU/Linux, lahko namestite teTeX z njegove uradne distribucije s CTAN. V nekaterih primerih je to bolj zaželeno. Za podrobnosti glejte razdelek 3 ("O namestitvi").

Če imate na svojem sistemu že nameščen teTeX in bi radi skočili direktno na razlago, kako ga uporabiti, preskočite prva dva razdelka in pojdite direktno na razdelek 5 ("Uporaba teTeXa").

# **2 Kaj je TeX? Kaj je LaTeX? Kaj je teTeX?**

teTeX je izvedba TeXa za sisteme z operacijskim sistemom Unix. Je izdelek Thomasa Esserja, <te@informatik. uni-hannover.de >. V izdaji teTeXa za Linux tečejo samo izvršilni programi pod Linuxom, pisave pa so podane v obliki, uporabni pod sistemom teTeX za Linux. (Razdelki o namestitvi teTeXa se osredotočajo na različico Linuxa za i386. Za namestitev teTeXa na MkLinux ali Linux/Alpha naj bi zadostovala le zamenjava ustreznega arhiva binarnih programov med namestitvijo.) Ostanek kode, TeX in sam LaTeX, je prenosljiv med zelo različnimi stroji.

Poleg izvršilnih programov distribucija vključuje popoln paket TeXa in LaTeXa, metafont in njegovo izvorno kodo, bibtex(1), makeindex(1), in *vso* dokumentacijo ... več kot 4 megabyte jo je. Dokumentacija pokriva vse, kar morate vedeti kot začetnik. Torej le namestite vse dokumente. Ne le zato, ker bi jih hoteli vse prebrati, pač pa tudi zato, ker dokumenti že sami ponujajo veliko primerov "žive" kode za TeX in LaTeX.

V primerjavi z drugimi izvedbami TeXa je namestitev teTeXa skoraj trivialna, tudi brez posebnih distribucijskih paketov za Linux, če ne štejete napora, potrebnega za prenos distribucij prek FTP ali vstavljanja in odstranjevanja na desetine distribucijskih disket. Če imate CD-ROM z distribucijo teTeXa, je potrebno še manj napora, da ga dobite in namestite.

TeX je stavni sistem, ki ga je razvil profesor Donald Knuth z univerze Stanford University. To je nizko-nivojski stavni jezik, ki omogoča delovanje visoko-nivojskih paketov kot je LaTeX. LaTeX je v bistvu le skupek makro ukazov v TeXu, ki poskrbi za udoben, vnaprej določen format dokumentov za končne uporabnike. Če so vam všeč formati, ki jih ponuja LaTeX, se vam morda ne bo treba nikoli naučiti programiranja v surovem TeXu. Razlika med tema dvema jezikoma je kot razlika med zbirnikom in C-jem. Lahko imate hitrost in prožnost TeXa, ali udobnost LaTeXa. Kar nas privede do naslednjega odgovora.

### **Odgovor: ste vrstni red! Hocemˇ vedeti, kaj natancno ˇ moram dobiti, ceˇ na svojem sistemu imeti TeX!**

Pomembno je, da si zapomnite, da TeX ureja le stavni del priprave dokumentov. Izdelava izhoda s TeXom je kot prevajanje izvorne kode v objektno kodo, ki se mora še vedno povezati. Vhodno datoteko pripravite s tekstovnim urejevalnikom – kar večina ljudi pojmuje za "urejanje besedil" – in stavite dokument z vhodne datoteke s TeXom, da dobite, od izpisovalne naprave neodvisno, izhodno datoteko, imenovano datoteko .dvi.

Potrebujete tudi izhodne gonilnike za vaš tiskalnik in grafični zaslon. Ti izhodni gonilniki prevedejo TeXovo izhod v datoteki .dvi tako, da se prikaže na vašem zaslonu ali papirju. To programje je splošno znano kot "dviware". Na primer, TeX vpiše le zahtevo po določenih znakih. Delo prevajalnika izhoda .dvi pa je poiskati pravo pisavo za izpisovalno napravo, če je to potrebno, ne glede na to, ali je to zaslon ali tiskalnik. Ta dodatni korak se vam morda zdi nepotrebno kompliciranje, a abstrakcija omogoča dokumentom enak prikaz na različnih napravah brez spreminjanja originalnega dokumenta.

Pravzaprav, velik delež kompleksnosti TeXa, in torej tudi LaTeXa, izhaja iz njegove izvedbe različnih znakovnih sistemov in načinov, kako so te pisave določene. Velik napredek LaTeXa 2e glede na njegove prednike je način, na katerega uporabnik določa pisave, bivša Nova shema za izbiro pisav (angl. NFSS, New Font Selection Scheme). (Glejte razdelka 5.2.2 ("Znaki in znakovni stili") in 7 ("Uporaba postscriptnih znakov").)

V distribuciji teTeXa je priloženo približno ducat standardnih pisav, kar je povsem dovolj za vaš začetek. Priložene so tudi datoteke .tmf (TeX Font Metric) z opisi razsežnosti znakov v naboru. Če potrebujete dodatne pisave, preprosto namestite izvorne datoteke za metafont. Pripomočki teTeXa za .dvi bodo samodejno poklicali metafont in spotoma naredili znake družine Computer Modern, ki jih potrebujete.

Mimogrede, črke besede "TEX" so grške, tau-epsilon-hi. Ne gre za bratovščino, kakršne so v navadi po ameriških srednjih šolah, pač pa za koren grške besede *tehne*, ki pomeni umetnost in/ali znanost. "T<sub>EX</sub>" se izgovarja "Teh". Profesor Knuth v knjigi *The T<sub>E</sub>XBook* (glejte spodaj) pravi, da se TeX izgovarja tako, da se rima z "yecch" in še: "Će se postavite pred monitor in pravilno izgovorite ,TeX', se bo ekran orosil."

Ko pišete besedo "TeX" na znakovnih napravah, vedno uporabljajte standardno kapitalizacijo, ali makro ukaz \TeX{} pri stavljenju. Tako se TeX razlikuje od drugih stavnih sistemov.

Ko že govorimo o tipkanju, vsi urejevalniki besedil, ki delajo v Linuxu – nvi $(1)$ , jed $(1)$ , joe $(1)$ , jove $(1)$ , vi $(1)$ , vim(1), stevie(1), emacs(1), microemacs – lahko naredijo vhodno datoteko za TeX, če le urejevalnik bere in piše navaden tekst po kodi ASCII (še bolje pa, če lahko bere in piše po kodi ISO 8859-2). Moja osebna izbira je GNU-jeva različica urejevalnika emacs(1). Za to obstaja več razlogov:

• Zaradi Emacsovih načinov TeX in LaTeX je posebna, samostojna, ukazna lupina za TeX napotrebna.

- Emacs zna samodejno vstaviti TeXovske "narekovaje", za razliko od običajnih v ASCII.
- Emacs ima integrirano podporo za texinfo in makeinfo, hipertekstovni dokumentacijski sistem.
- Emacs je široko podprt. Različica 19.34, na primer, je vključena v vse večje distribucije Linuxa.
- Emacs naredi vse, razen tega, da vam zjutraj namaže kruh z maslom.
- Emacs je prost.

Zbrati je treba veliko programja. Med tem se začnite "učiti" TeXa in LaTeXa. Pomnite, da sta bila teTeX in paket pisav načrtovana kot dve ločeni enoti: izvršilni program teTeX in skripte za ukazne lupine, kot se razširjajo z Linuxom, so bili zgrajeni posebej za ta sistem, toda distribucije pisav CM, EC, American Mathematical Society, ali druge, delujejo na veliko različnih platformah. Med zbiranjem datotek, ki jih potrebujete, lahko nareditev nekaj premora, da poiščete nekaj dokumentacije, ki jo boste potrebovali.

### **2.1 Viri nadaljnih informacij**

Na Internetu ali pri komercialnih založbah obstaja veliko uporabniških priročnikov. Glede na število omemb, ki jih dobijo v Usenetovi novičarski skupini news: comp.text.tex so najbolj uporabna – in dokončna – komercialno dostopna besedila za začetnike:

- Leslie Lamport: LaTeX: A Document Preparation System, 272 strani. Če nameravate uporabljati LaTeX namesto surovega TeXa (kar vam močno priporočamo), bo to nepreklicno vaša referenca.
- Če morate uporabljati surovi TeX (plain TeX), je vaša definitivna referenca knjiga Donalda Knutha *The TeX-*Book, 483 strani. Potrebovali jo boste tudi, če načrtujete izdelavo kakšnega resnega razreda, paketa ali pisanja makro ukazov za LaTeX.
- *The LaTeX Companion,* avtorji: Michel Goosens, Frank Mittelbach in Alexander Samarin, 530 strani, je bolj napredna od zgoraj omenjene Lamportove. Če se prvič srečujete s TeXom ali LaTeXom, se boste morda čutili izgubljene. (Jaz sem se.) Vendar, ko morate dodajati razširitvene pakete kot PSNFSS (Glejte razdelek 7 ("Uporaba postscriptnih znakov")), ali bibtex(1), program za indeksirano bibliografijo, je ta knjiga ena najbolj cenjenih na tržišču.

Na vašem najbližjem mestu CTAN lahko zastonj dobite naslednje dokumente v angleščini:

- Tobias Oetiker, Hubert Partl, Irene Hyna in Elisabeth Schlegl*: The Not So Short Introduction to LaTeX2e,* 69 strani. Ta čudoviti dokument najdete na naslovu CTAN/packages/TeX/info/lshort/\*. Lahko dobite postscriptno ali .dvi različico dokumenta, pripravljeno na izpis, ali pravi dokument za LaTeX. Obstaja tudi nemška različica: 1 kurz. \*. Pred zbiranjem dokumentacije preberite datoteko README!
- *A Gentle Introduction to TeX: A Manual for Self-Study,* Michael Doob, 91 strani. Ta dokument najdete na naslovu CTAN: packages/TeX/info/gentle.tex. Tu zveste vse najnujnejše, a manj stvari kot v njegovem LaTeXovem sorodniku, zgoraj. Vendar vas bo pripeljal na isto mesto kot priročniki za LaTeX. Če morate za vaše dokumente uporabljati navaden TeX, vam bo ta dokument razjasnil veliko od kompleksnosti čistega TeXa in naredil njegovo uporabo skoraj preprosto.
- "IMPRINT: The Newsletter of Digital Typography", urednik: Robert Kiesling. Zavedam se, da je to VSILJIVA in NESRAMNA samo-promocija. Vendar naj bi vseeno vedeli, da je IMPRINT prost, v ASCII kodiran, časopis, dostopen po e-pošti. IMPRINT se prikaže približno enkrat mesečno in pokriva širok razpon urejanja besedil in digitalnih slik, na začetniški in napredni stopnji. Veliko obdelanih tem ima posredno ali neposredno opraviti s TeXiranjem. Poudarek je na izdelaviindustrijsko-standardnega stavljenega in tiskanega materiala. Na IMPRINT se naročite s kratkim, človeško berljivim, sporočilom zame na naslov imprint@macline.com.
- *The LaTeX Catalogue* je podatkovna baza dostopnih LaTeXovih paketov v formatu za program bibtex(1), ki jo zbira in ureja Graham Williams. Vključena je v teTeX in najnovejše verzije so dostopne na svetovnem spletu. Potrebujete paket, ki tiska okvirje ali dela opombe na robu? Tukaj boste našli ime in mesto ustreznega paketa. *The LaTeX Catalogue* je lociran v vaši lokalni teTeXovi knjižnici v imeniku teTeX/texmf/doc/Catalog in na spletnem naslovu http://cbr.dit.csiro.au/~gjw. Glejte razdelek 5.3 ("LaTeXovi razširitveni paketi in drugi viri") za nadaljne podrobnosti o LaTeXovih paketih.
- Priročnik za Ghostscript avtorja Thomasa Merza, ki je dodatek o Ghostscriptu v njegovi knjigi *PostScript*  $\&$  *Acrobat/PDF: Applications, Troubleshooting, and <i>Cross-Platform Publishing.* Dobite jo na domači strani Ghostscripta (glejte razdelek 3.3 ("Ghosctscript V. 5.03"), ali z Merzove domače strani na http://www.muc. de/~tm/.

Seveda obstajajo še drugi vodniki za uporabo TeXa in LaTeXa. Pokrivajo različne poglede in različne teh sistemov z različnimi stopnjami zahtevnosti. Viri, ki jih citiram zgoraj so najizčrpenjši, kar jih je v mojem dosegu, in ciljajo na začetnike (ali skoraj začetnike).

Če vam gre resnično za nohte, lahko v najbližji papirnici kupite spenjalnik listov in papir, na katerega potem natisnete omenjene priročnike. Zelo čuden pojav pri tehnični dokumentaciji je, da je bolj uporabna, če je natisnjena.

Opazili pa boste, da so viri, omenjeni zgoraj, neodvisni od strojne opreme. Ne bodo vam povedali, kako uporabljati ravno teTeX. Večina od njih se, pravzaprav, v teh zadevah sklicuje na nekakšen mistični "Lokalni vodnik". Ta, in več dokumentov, ki pridejo poleg teTeXa, skupaj predstavljajo malo-manj-mističen "Lokalni vodnik" za namestitev in delovanje teTeXa na Linuxu.

### **2.1.1 Slovenski viri informacij**

V slovenščini obstajata (kolikor je znano prevajalcu) dve knjigi o (La)TeXu. Čeprav ne pokrivata novega LaTeXa 2e, vam lahko (sploh prva) služita kot zelo dober uvod v svet TeXa. Ti dve knjigi sta

- Vladimir Batagelj in Bojan Golli: *Povabilo v TeX, LaTeX, BibTeX, PiCTeX*, DMFA & ZRSŠ, 1990
- Marko Razpet: *Sedi in z LaTeXom*, DMFA.

Slovenski uporabniki (La)TeXa so združeni v neformalno združenje TeXCeH. Obiščite njegovo domačo stran na spletnem naslovu http://vlado.fmf.uni-lj.si/texceh/texceh.htm za več podatkov o njegovem delovanju. Dostopni so, na primer, slovenski delilni vzorci za (La)TeX.

Nekaj podatkov o lokalizaciji TeXa lahko dobite tudi v *Slovenian HOWTO* Primoža Peterlina, <http://sizif. mf.uni-lj.si/linux/cee/Slovenian-HOWTO.l1.html>, ali v novičarski skupini <news://news.reproms.si/ bbs.fido38.tex>.

# **3 O namestitvi**

Vse večje distribucije Linuxa vključujejo pakirano različico teTeXa in vsaka distribucija ima svoje kaprice. Metode pakiranja posameznih distribucij so povečini nezdružljive med seboj. Če poskušate namestite teTeX z druge distribucije, vam bo lahko uspelo, a boste prav gotovo zmedli podatke o upravljanju nameščenih paketov na vašem sistemu. Ko nameščate teTeX, glejte razdelek spodaj, ki ustreza vaši distribuciji Linuxa.

Namestitev teTeXa je presenetljivo lahko za paket te velikosti. Ta dokument pokriva le večje ameriške distribucije Linuxa, ker nisem imel časa dobiti in namestiti evropskih distribucij, na primer S.u.S.E.

Vendar namestitev splošne distribucije teTeXa ni nič težja kot namestitev Linuxovih paketov. Glejte razdelek 3.1 ("Splošna distribucija s CTAN") spodaj.

Razmisliti bi morali o namestitvi splošne teTeXove distribucije z arhivov CTAN, če:

- Vaš sistem ne počiva na nobeni od standardnih Linuxovih distribucij.
- $\bullet$  Na vašem sistemu nimate pravic upravnika sistema.
- $\bullet$  Hočete ali potrebujete čisto zadnjo verzijo teTeXa ali LaTeXa.
- Za polno namestitev na disku nimate dovolj prostora.
- Želite namestiti teTeX nekam drugam, ne na podimenike /usr.
- Bi radi delili vašo teTeXovo namestitev z drugimi različicami Unixa ali drugimi platformami na mreži. V tem primeru vam svetujem, da resno razmislite o namestitvi iz izvorne distribucije. Glejte razdelek 3.1.2 ("Namestitev izvorne distribucije") spodaj.
- Želite zadnjo različico teTeXovih pisav po Type 1. Te so tudi v javni lasti in precej boljše kot pisave, vključene v prejšnje izdaje.

Popolna namestitev binarne distribucije zavzame 40-50 Mb diska, gradnja distribucije iz izvorne kode pa potrebuje 75 Mb prostora, zato se pred začetkom prepričajte, da imate dovolj prostora na disku. Ni vam treba imeti nameščenega prevajalnika gcc(1) ali grafičnega sistema X Windows System (čeprav vam X prav gotovo pomaga, saj je veliko lažje predgledovati spise na zaslonu). Vse kar potrebujete je urejevalnik, ki zna izdelati besedilo v navadni kodi ASCII (glejte razdelek 2 ("Kaj je TeX? Kaj je LaTeX? Kaj je teTeX?"). Je lahko sploh še preprosteje?

Ghostscript V. 5.03 vam omogoča tiskanje dokumentov v PostScriptu na ne-postscriptnih tiskalnikih in predogled postscriptnih dokumentov na standardnih VGA monitorjih in zaslonih sistema X Window. Če imate postscriptni tiskalnik, ne boste potrebovali Ghostscripta za tiskanje postscriptnih dokumentov. Ghostscript ima tudi več drugih zmožnosti, ki presegajo domet tega HOWTO-ja.

APSFILTER lahko avtomatizira postprocesiranje in tiskanje dokumentov in vam močno olajša življenje z vašim tiskalnikom. Glejte razdelek 3.4 ("APSFILTER").

Informacije o namestitvi tiskalniškega strežnika (angl. printer daemon) in splošni namestitvi tiskalnikov v Linuxu najdete v razdelku 3.6 ("Tiskalniški strežnik lpd(8)") in v spisu Printing-HOWTO.

### **3.1 distribucija s CTAN, V. 0.4**

Datoteke lahko dobite z enega od arhivov CTAN. Seznam arhivov je napisan v razdelku A ("Dodatek: Seznam arhivov CTAN") V spodnjih primerih bomo datoteke pobirali z arhiva CTAN na ftp.tex.ac.uk.

### **3.1.1 Namestitev binarne distribucije**

**Minimalna namestitev.** Najprej se priključite s FTP na ftp.tex.ac.uk in pojdite s cd v imenik ctan/ tex-archive/systems/unix/teTeX/distrib/. Vzemite datoteki INSTALL.bin in install.sh in ju premaknite v najvišjenivojski imenik v katerega želite namestiti teTeX, na primer /var/teTeX, če nameravate namestiti teTeX v datotečni sistem /var.

Natisnite datoteko INSTALL.bin. Imejte ta izpis pri roki, saj opisuje, kako namestiti minimalno namestitev teTeXa. Minimalna namestitev potrebuje 10–15 MB diskovnega prostora, a vam priporočamo, da namestite celoten paket  $teTeX, če je to le mogoce.$ 

Za minimalno namestitev boste potrebovali vsaj datoteki ctan/tex-archive/systems/unix/teTeX/distrib/ base/latex-base.tar.gz in ctan/tex-archive/systems/unix/teTeX/distrib/base/tetex-base.tar.gz.

Potrebovali boste tudi enega od dveh arhivov, ki vsebujeta izvršilne programe teTeXa. Izvršilne programe za vaš Unix najdete v imeniku ctan/tex-archive/systems/unix/teTeX/distrib/binaries/. Za Linux vzemite arhivno datoteko:

- ctan/tex-archive/systems/unix/teTeX/distrib/binaries/i386-linux.tar.gz, če vaš sistem uporablja deljene knjižnice Linux ELF,  $1d.so(1)$  vsaj verzije 1.73, in knjižnico clibs vsaj verzije 5.09. Če ne, vzemite datoteko
- ctan/tex-archive/systems/unix/teTeX/distrib/binaries/i386-linuxaout.tar.gz, ki je prevedena za sisteme, ki uporabljajo starejši format statičnih knjižnic a.out.

Potem, upoštevajoč navodila v datoteki INSTALL.bin, izvršite ukaz

\$ sh ./install.sh

ko ste v vrhnjem imeniku teTeXove namestitve. (Prepričajte se, da imate tam tudi teTeXove arhive, ki ste jih pravkar pobrali.) Čez nekaj časa vas bo namestitveni program obvestil, da manjkajo nekateri teTeXovi paketi. Če ste zadovoljni le z minimalno teTeXovo namestitvijo, se ne zmenite za ta opozorila in nadaljujte s postopkom. Glejte razdelek 3.1.1 ("Osnovna nastavitev sistema") za nastavitev osnovnega sistema teTeX.

Verjetno boste hoteli namestiti tudi manjkajoče pakete, v tem primeru glejte naslednji razdelek.

**Popolna namestitev** Popolno namestitev teTeXa izvedete tako, da poberete z arhiva CTAN datoteke, navedene v prejšnjem razdelku, in še naslednje datoteke:

- 1. ctan/tex-archive/systems/unix/teTeX/distrib/doc/ams-doc.tar.gz
- 2. ctan/tex-archive/systems/unix/teTeX/distrib/doc/bibtex-doc.tar.gz
- 3. ctan/tex-archive/systems/unix/teTeX/distrib/doc/eplain-doc.tar.gz
- 4. ctan/tex-archive/systems/unix/teTeX/distrib/doc/fonts-doc.tar.gz
- 5. ctan/tex-archive/systems/unix/teTeX/distrib/doc/general-doc.tar.gz
- 6. ctan/tex-archive/systems/unix/teTeX/distrib/doc/generic-doc.tar.gz
- 7. ctan/tex-archive/systems/unix/teTeX/distrib/doc/latex-doc.tar.gz
- 8. ctan/tex-archive/systems/unix/teTeX/distrib/doc/makeindex-doc.tar.gz
- 9. ctan/tex-archive/systems/unix/teTeX/distrib/doc/metapost-doc.tar.gz
- 10. ctan/tex-archive/systems/unix/teTeX/distrib/doc/programs-doc.tar.gz
- 11. ctan/tex-archive/systems/unix/teTeX/distrib/fonts/ams-fonts.tar.gz
- 12. ctan/tex-archive/systems/unix/teTeX/distrib/fonts/dc-fonts.tar.gz
- 13. ctan/tex-archive/systems/unix/teTeX/distrib/fonts/ec-fonts.tar.gz
- 14. ctan/tex-archive/systems/unix/teTeX/distrib/fonts/misc-fonts.tar.gz
- 15. ctan/tex-archive/systems/unix/teTeX/distrib/fonts/postscript-fonts.tar.gz
- 16. ctan/tex-archive/systems/unix/teTeX/distrib/fonts/sauter-fonts.tar.gz
- 17. ctan/tex-archive/systems/unix/teTeX/distrib/goodies/amstex.tar.gz
- 18. ctan/tex-archive/systems/unix/teTeX/distrib/goodies/bibtex.tar.gz
- 19. ctan/tex-archive/systems/unix/teTeX/distrib/goodies/eplain.tar.gz
- 20. ctan/tex-archive/systems/unix/teTeX/distrib/goodies/latex-extra.tar.gz
- 21. ctan/tex-archive/systems/unix/teTeX/distrib/goodies/metapost.tar.gz
- 22. ctan/tex-archive/systems/unix/teTeX/distrib/goodies/pictex.tar.gz
- 23. ctan/tex-archive/systems/unix/teTeX/distrib/goodies/pstricks.tar.gz
- 24. ctan/tex-archive/systems/unix/teTeX/distrib/goodies/texdraw.tar.gz
- 25. ctan/tex-archive/systems/unix/teTeX/distrib/goodies/xypic.tar.gz

Vse te datoteke morajo biti v najvišjem imeniku pod katerim hočete imeti nameščen teTeX. Kot pri minimalni namestitvi, tudi tukaj izvršite ukaz:

\$ sh ./install.sh

**Osnovna nastavitev sistema.** Skripta install. sh ugotovi prisotnost posameznih arhivov in vam izpiše menu izbir. Edina nastavitev, ki jo morate na tej stopnji nastaviti, je nastavitev najvišje-nivojskega imenika, pod katerim želite namestiti teTeX z izbiro "D". Seveda morate izbrati imenik, v katerega starševskem imeniku imate dovoljenja za pisanje. Na primer, če nameščate teTeX v vaš domači imenik boste navedli teTeXov namestitveni imenik (angl. *install directory*) kot /home/john.q.public/teTeX in, ko se vrnete v glavni menu, izbrali "I" za nadavalje namestitve. Pazite, da imenik morda že ne obstaja; namestitvena skripta install. sh ga mora sama narediti.

Izbira, ki jo boste morda omogočili, je nastavitev imenika za ustvarjene pisave. Tudi, če nameravate uporabljati le postscriptne raztegljive pisave tipa Type 1, boste morda občasno obdelali datoteko, ki potrebuje pisave Computer Modern. Omogočanje te izbire zahteva vnos imenika, ki naj ga uporablja. V starševskem imeniku morate imeti dovoljenja za pisanje. Če nadaljujemo zgornji zgled, bi lahko napisali /home/john.q.public/texfonts. Če želite, da bodo lahko vsi uporabniki sistema dostopali do že ustvarjenih pisav, navedite tukaj splošno dostopen imenik kot npr. /var/texfonts. Vendar vam priporočam, da za to izbiro ne uporabite privzetega imenika /var/tmp/texfonts, saj se vsebina tega lahko pobriše ob prvem ponovnem zagonu računalnika in potrebne pisave se bodo morali ponovno ustvariti.

Po določitvi izbire "I" in namestitvi arhivov, določitvi različnih dovoljenje in ustvarjanju povezav in formatnih datotek, kar vse postori install.sh, se bo program končal s sporočilom, da dodajte teTeXov binarni imenik v vašo okoljsko spremenljivko \$PATH in imenike, v katerih imate strani referenčnega priročnika (za man) in datoteke za Info v okoljski spremenljivki \$MANPATH in \$INFOPATH. Dodajte, na primer, naslednje stavke

```
export PATH=$PATH:"/home/john.q.public/teTeX/bin"
export MANPATH=$MANPATH":/home/john.q.public/teTeX/man"
export INFOPATH$=INFOPATH":/home/john.q.public/teTeX/info"
```
v vašo prijavno skripto ~/.bash\_profile, če uporabljate ukazno lupino bash(1), ali v vašo prijavno skripto ~/.profile, če uporabljate drugo ukazno lupino.

Odjavite se in se ponovno prijavite, da boste zabeležili nove okoljske spremenljivke. Potem se prepričajte o pravilnosti namestitve s tem, da poženete ukaz:

\$ texconfig confall

Nadalje, lahko nastavite teTeX, da bo deloval z vašo posebno strojno opremo. Glejte razdelek 4 ("Podrobnosti nastavitev po namestitvi"), spodaj.

#### **3.1.2 Namestitev izvorne distribucije.**

Za namestitev teTeXa V. 0.4 iz izvorne kode, se prijavite s ftp na mesto CTAN, na primer na ftp://ftp.tex.ac.uk/ in poberite naslednje datoteke:

- ctan/tex-archive/systems/unix/teTeX/distrib/INSTALL.src
- ctan/tex-archive/systems/unix/teTeX/distrib/sources/README.texmf-src
- ctan/tex-archive/systems/unix/teTeX/distrib/sources/teTeX-lib-0.4pl8.tar.gz
- ctan/tex-archive/systems/unix/teTeX/distrib/sources/teTeX-src-0.4pl7.tar.gz

Preberite navodila v datoteki INSTALL. src, potem se s su prijavite kot upravnik sistema (root) in odpakirajte datoteke v imenike, za katere imate dovoljenja za branje, pisanje in izvrševanje.

Ne pozabite uporabiti argumenta p za program  $\tan(1)$ , in spomnite se tudi preklicati izbiro noclobber ukazne lupine bash(1). To lahko storite s kontraintuitivnim ukazom

set +o noclobber

Opozarjamo vas, da argument +o ukaza set *prekliče* spremenljivko; ravno obratno od tega, kar bi pričakovali.

Dearhiviranje datoteke teTeX-lib-0.4pl8.tar.gz bo ustvarilo imenik ./teTeX. Dearhiviranje datoteke teTeX-src-0.4pl7.tar.gz bo ustvarilo imenik teTeX-src-0.4. Natisnite datoteko INSTALL.src in jo imejte pri roki za izvedbo naslednjih korakov. Naredite cd teTeX-src-0.4 in, po navodilih iz datoteke INSTALL.src popravite ./Makefile. Nastaviti morate spremenljivko TETEXDIR, ki kaže na absolutno pot do starševskega imenika paketa teTeX. To bo seveda podimenik teTeX imenika, v katerem ste odpakirali izvorno kodo in knjižnične arhive. Na primer, če odpakirate arhive v svojem domačem direktoriju, morate nastaviti TETEXDIR na

/home/john.q.public/teTeX

Ostale izbire v datoteki Makefile so precej splošne. S prevajalnikom  $\text{qcc}(1)$  verzije 2.7.2 ali poznejše vam ni treba narediti nobenih nadaljnih prilagoditev, razen, če imate nestandardne nastavitve prevajalnika in knjižnic, ali želite, da bi prevajalnik delal nekatere dodatne optimizacije, ali iz kakega drugega razloga. Preverite, da so spremenljivke USE\_DIALOG, USE\_NCURSES in HAVE\_NCURSES nastavljene pravilno za vaš sistem, saj program dialog potrebuje nameščeno knjižnico ncurses. Knjižnica ncurses (3x) je vključena v izvorno distribucijo, torej naj bi privzete izbire v Makefile delovale čisto v redu. Če ne morete prepričati knjižnice ncurses(3x), da bi se prevedla ali povezala, lahko texconfig(1) poženete tudi z ukazne vrstice.

Če ste do te točke naredili vse pravilno, lahko napišete make world v najvišjem imeniku izvorne kode in se malce sprostite, medtem, ko se gradijo izvršilne datoteke teTeXa. To lahko na počasnejših sistemih traja tudi nekaj ur.

Ko računalnik zaključi gradnjo, nastavite okoljske spremenljivke \$PATH, \$MANPATH in \$INFOPATH tako, da bodo vključevale tudi teTeXove imenike. Stavki, ki jih morate dodati v datoteko ~/.bash\_profile v zgornjem primeru, se torej glasijo:

export PATH=\$PATH":/home/john.q.public/teTeX/bin/i386-linux" export MANPATH=\$MANPATH":/home/john.q.public/teTeX/man" export INFOPATH=\$INFOPATH":/home/john.q.public/teTeX/info"

Spremenljivka \$PATH se pri distribuciji izvorne kode razlikuje od tiste pri binarni distribuciji. Opazili boste, da je pot do binarnih datotek teTeX/bin/i386-linux namesto preprosto teTeX/bin, kot je to v binarni distribuciji.

Zdaj lahko poženete texconfig confall, da se prepričate, da so poti pravilno nastavljene, in potem nadaljujete z nastavitvami teTeXa kot pri binarni distribuciji. Glejte razdelek 4 ("Podrobnosti nastavitev po namestitvi") spodaj.

### **3.2 Distribucije Linuxa**

### **3.2.1 Slackware 3.2**

Najprej se s ftp povežite z vašim najbližjim arhivnim mestom za Linux. Moje je wuarchive.wustl.edu. Potem poiščite imenik s Slackwareovimi distribucijskimi disketami. Na wuarchive.wustl.edu je tosystems/linux/ sunsite/distributions/Slackware/slakware/. Linuxova mesta, ki zrcalijo sunsite.unc.edu bodo shranila te diskete v imeniku distributions/Slackware/slakware/. Popoln paket teTeX je vsebovan na Slackwareovih disketah serije t. Poberite torej datoteke vseh devetih diskov  $t_1 - t_2$ . Prepričajte se, da jih imate posortirane. Datoteke shranite v ločenih podimenikih na trdem disku, imenovanih  $t_1 - t_2$ , ali pa na disketah, ki jih označite z oznakami od t1 do t9. Namestili jih bomo ročno.

To ni težko. Slackwareov namestitveni program naredi potrebne imenike in odpakira datoteke. Poda tudi opis posameznega modula v distribuciji, kar vam pomaga pri odločitvi, ali naj ga namestite ali ne. V primeru teTeXa boste preprosto namestili vse skupaj, saj je to tisto, kar bi itak morali storiti.

Predvidevamo, da imate vseh devet disket Slackwareove teTeXove distribucije pri roki, organizirane, kot je opisano zgoraj. Imeli boste veliko datotek s podaljškom .tgz. To je okrajšava za arhiv programa tar $(1)$ , komprimiran s programom gzip(1). Imena datotek zadoščajo MS-DOS-ovi omejitvi 8+3 znakov. MS-DOS-ove particije ali tako formatirane diskete lahko uporabite za shranjevanje teh datotek. Arhivi se tudi začnejo s črkami tb, td, ali tm, itd., kar je sestavljalčeva okrajšava za TeXove binarne datoteke, TeXovo dokumentacijo, TeXove makro ukaze in tako naprej. Razlika je za vas akademske narave, saj boste itak namestili vse.

Preprosto zaženite Slackwareov pripomoček install. Ne delajte si skrbi z rekonfiguriranjem svojega sistema, zato izberite postavko za dodajanje novega programja. Izberite ustrezen izvorni medij (diskete, particija trdega diska, ali CD-ROM), določite, da bi radi namestili datoteke Slackwareove serije t in da ne želite biti več vprašani o ničemer; preprosto namestite vse arhive teh disket. Če nameščate z disket, vam bo program povedal, kdaj morate zamenjati disketo. Če nameščate s trdega diska ali CD-ROM-a, ni potrebna nobena vaša dodatna intervencija.

**Ročna Slackwareova namestitev** Te vrstice so za ljudi, ki bi radi iz tega ali onega razloga ročno namestili teTeX iz distribucije Linuxa Slackware.

Domnevamo, da ste zbrali Slackwareovo distribucijo teTeXa na diskete, označene s t1 do t9. Namestite disketo t1 z ukazom

\$ mount /dev/fd0 /mnt

če imate standardno nastavitev Linuxa. Pravzaprav lahko uporabite katerokoli namestitveno točko namesto /mnt, to pač upoštevajte v nadaljevanju.

Najprej boste želeli narediti vrhnji imenik za teTeX. teTeXove notranje poti so sicer določene relativno glede na njegove izvršilne datoteke, vendar je Slackwareova distribucija arhivirana relativno na korenski imenik /. Vrhnji teTeXov imenik je torej

/usr/lib/teTeX

Za vsako arhivsko datoteko .tgz v distribuciji prepišite to arhivsko datoteko na imenik /usr/lib/teTeX in ponovite naslednje ukaze:

Za te korake morate biti prijavljeni kot root in v korenskem imeniku /. Sam sem v demonstracijske namene uporabil arhiv tb-xfig.tgz, seveda boste nadomestili to ime z imenom arhiva, ki ga želite odpakirati.

\$ cp /mnt/tb-xfig.tgz /usr/lib/teTeX \$ tar -zxvf /usr/lib/teTeX/tb-xfig.tar # v, da bomo videli, kaj se dogaja! \$ rm /usr/lib/teTeX/tb-xfig.tgz

Večina Slackwareovih paketov, ki sem jih videl, vključuje tudi namestitveno skripto, ki jo po odpakiranju samodejno izvede Slackwareov namestitveni program. Po odpakiranju datotek poglejte v imenik /install. Če obstaja skripta z imenom doinst.sh, jo poženite kot root tako, da napišete:

\$ sh < /install/doinst.sh

Ne vznemirjajte se zaradi izpisa imen datotek, ki se trenutno dearhivirajo. Sprostite se! Privoščite si odmor, osvežite se s kavo ali drugo osvežilno pijačo. Za namestitev teTeXa morate narediti le še nekaj korakov. Obdelani so v razdelku 4 ("Podrobnosti nastavitev po namestitvi").

#### **3.2.2 Debian GNU/Linux, V. 1.3**

Namestitev teTeXa iz debianskega paketa je resnično trivialna. Sftpjajte najnovejšo stabilno različico teTeXovih arhivskih datotek z mesta ftp.debian.org. Distribucijo teTeXa boste našli v imeniku pub/debian/bo/ binary-i386/tex.

Vzemite naslednje datoteke z anonimnim ftp-jem (ne pozabite nastaviti binarnega načina prenosa datotek z ukazom binary):

- tetex-base 0.4pl6-5.deb
- tetex-bin\_0.4pl6-8.deb
- tetex-dev 0.4pl6-8.deb
- tetex-doc\_0.4pl6-1.deb
- tetex-extra\_0.4pl6-4.deb

Ko imate datoteke varno prenesene na trdi disk, postanite root in jih namestite z uporabo pripomočka dpkg $(1)$ :

\$ dpkg -i tetex-base\_0.4pl6-5.deb \$ dpkg -i tetex-bin\_0.4pl6-8.deb \$ dpkg -i tetex-dev\_0.4pl6-8.deb \$ dpkg -i tetex-doc\_0.4pl6-1.deb \$ dpkg -i tetex-extra\_0.4pl6-4.deb

Namestitev bo trajala kar nekaj časa, sajimajo debianski arhivi skripte, ki preverjajo nameščenost starega TeXa, gradijo formatne datoteke .fmt za TeX in LaTeX, gradijo bazo za iskanje poti,in gledajo druge nastavitvene podrobnosti. A ko bodo končali, boste imeli delujočo namestitev teTeXa, ki jo boste morali le še poučiti o podrobnostih vašega lokalnega sistema; glejte razdelek 4 ("Podrobnosti nastavitev po namestitvi").

### **3.2.3 RedHat V. 4.2**

Najbrž lahko namestite le želene dele teTeXa iz RedHatove distribucije, a skladno s filozofijo ostalih razdelkov, bomo privzeli, da boste slej ko prej potrebovali vse zmožnosti teTeXa in bi torej morali namestiti popolno distribucijo.

Namestitev teTeXa iz RedHatovih paketov RPM, pod RedHat Linuxom 4.2, poteka tako, da se s ftp prijavite na sunsite.unc.edu ali bližnje zrcalo in s cd greste v imenik pub/Linux/distributions/redhat/current/i386/ RedHat/RPMS/.

Nastavite *binarni* način prenosa datotek in prenesite naslednje datoteke:

- $\bullet$  tetex-0.4pl8-5.i386.rpm
- tetex-latex-0.4pl8-5.i386.rpm
- tetex-afm-0.4pl8-5.i386.rpm
- tetex-dvilj-0.4pl8-5.i386.rpm
- tetex-dvips-0.4pl8-5.i386.rpm
- tetex-xdvi-0.4pl8-5.i386.rpm
- tetex-texmf-src-0.4pl8-5.i386.rpm

Zadnja datoteka morda ni nujno potrebna. Vsebuje LaTeXovo izvorno kodo, če želite sami namestiti LaTeX. Če mislite v prihodnosti nadgraditi LaTeX ne glede na binarne datoteke, je morda koristno imeti tudi to datoteko.

Preprosto in v danem vrstem redu namestite zgornje datoteke z uporabo ukaza rpm  $-i$  in pojdite na razdelek 4 ("Podrobnosti nastavitev po namestitvi").

### **3.3 Ghostscript V. 5.03**

Ghostscript je program, s katerim lahko tiskate ali gledate postscriptne dokumente tudi na ne-postscriptnih napravah. Ghostscript se zelo hitro razvija in v vsako novo različico so vgrajene pomembne spremembe. Torej se izplača potruditi in namestiti različico Ghostscripta, dostopno z njegove domače spletne strani http://www.cs.wisc.edu/~ghost/.

V času tega pisanja je trenutna verzija 5.03. Arhiv Ghostscripta za Linux je sestavljen iz naslednjih datotek:

- ghostscript-5.03gnu.tar.gz
- ghostscript-5.03jpeg.tar.gz
- ghostscript-5.03libpng.tar.gz
- ghostscript-5.03zlib.tar.gz
- ghostscript-fonts-std-5.03.tar.gz
- ghostscript-fonts-other-5.03.tar.gz

Kaj je Ghostscript in zakaj ga potrebujete? Ghostscript je pravzaprav izdelovalnik rasterskih slik. Prevaja postscriptno kodo v več znanih, rastrskih, formatov, na primer v tiste, ki jih razume vaš tiskalnik ali zaslon, če sta opremljena s PostScriptom ali pa ne. V praksi vam Ghostscript dovoljuje uporabo pisav Type 1 in mešanje teksta in grafike na kateremkoli tiskalniku ali grafičnem zaslonu, ki ga pozna Ghostscript.

Kvaliteta pisave, ki pridejo poleg programa, se je v zadnjih nekaj verzijah precej popravila. To je zares pridobitev za uporabnike Linuxa, ki morda ne morejo zapraviti na stotine dolarjev za komercialne pisave. Ghostscriptove znakovne knjižnice, in ne teTeX, poskrbijo za znake, saj zna Ghostscript brati znakovne zahteve, ki jih naredi dvips(1). Vendar so datoteke z dimenzijami posameznih pisav za Ghostscriptovo knjižnico pisav (imajo podaljšek . afm) že vključene v distribucijo teTeXa.

Za podatke o uporabi Ghostscripta glejte datoteko use.txt v Ghostscriptovi distribuciji, in dokument Printing-HOWTO, nastal v okviru Linuxovega dokumentacijskega projekta. Na Internetu je dostopen tudi priročnik za Ghostscript. Glejte razdelek 2.1 ("Viri nadaljnih informacij").

Ali namestite APSFILTER in mu pustite, da sam poganja Ghostscript. (Glejte razdelek 3.4 ("APSFILTER").)

Zadnje, pomembno, navodilo: Priporočam, da sami prevedete Ghostscript za vaš sistem, če je le mogoče. S kombiniranjem različnih verzij Ghostscripta in knjižnice svgalib lahko hitro nastane zmeda. Različica Ghostscripta, ki je vključena v serijo AP distribucije Slackware, je 2.6.2 in nima vgrajene podpore za okna X. Morda boste imeli probleme, preden boste zanjo našli ustrezno verzijo knjižnice svgalib. Menda v Slackwareovem paketu XAP (in najbrž tudi v drugih distribucijah) obstaja različica Ghostscripta s podporo za X11, a je še nisem preizkusil. Prevajanje Ghostscripta za vaš sistem je precej enostavnejša, tako se mi vsaj zdi. (Poleg tega lahko pri prevajanju vključite podporo za tiskalnike, ki so v zapakiranem paketu ostali prezrti, na primer za Epson Stylus 800, op. prevajalca.)

Pomembno se je tudi zavedati, da obstajata dve izdaji in distribuciji Ghostscripta: komercialni Aladdin Ghostscript in GNU Ghostscript, ki za nekaj let caplja za Aladdin Ghostscriptom. To je zaradi Ghostscriptove edinstvene licenčne pogodbe. Glejte Printing-HOWTO za več informacij o tem.

Podpora svgalib za GNU Ghostscript 3.33 je vključena v majhen arhiv, ki vsebuje le datoteko .diff. Ghostscript 3.33 za X ima vključeno tudi podporo formatu JPEG, torej naj bi vključili tudi izvorno kodo knjižnice za JPEG. Ustrezne arhive lahko najdete na vseh GNU-jevih distribucijskih mestih, kot je na primer ftp://prep.ai.mit.edu/pub/gnu.

## **3.4 APSFILTER**

Na svetu so programski paketi, ki vam poenostavijo življenje. APSFILTER je že eden od njih. Napisal ga je Andreas Klemm. APSFILTER deluje s kateremkoli, z BSD združljivim, tiskalniškim strežnikom (kar pomeni, da imate program lpd(8)in datoteko /etc/printcap; glejte spodaj) in ponuja transparentno tiskalniško podporo za datoteke ASCII, DVI in postscriptne datoteke, kot tudi za datoteke, komprimirane s programi  $gzip(1)$ , compress $(1)$ , in drugimi.

Ko enkrat uspešno namestite APSFILTER, lahko natisnete datoteko formata PostScript na katerikoli tiskalnik pač že imate, z ukazom

\$ lpr file.ps

Če želite natisniti datoteko ASCII brez postscriptnega prevajanja, lahko napišete

\$ lpr -Praw file.asc

Osupljivo.

APSFILTER je presenetljivo lahko namestiti, če upoštevamo, da deluje z veliko ločenimi elementi vašega sistema. Namestitev splošne distribucije programa APSFILTER pa zahteva, da imate na sistemu trenutni prevajalnik gcc(1), saj APSFILTER zgradi nekaj svojih filtrov šele med namestitvijo. No, nekatere distribucije Linuxa ponujajo že zgrajene verzije, zato najprej preverite svojo natančno distribucijo.

V vsakem primeru boste potrebovali ustrezno nastavljen Ghostscript in 1pd(8). Najnovejši APSFILTER leži v Linuxovih arhivih na mestu ftp://sunsite.unc.edu/pub/Linux/system/printing/.

Uporabniki FreeBSD preberite poglavje o tiskalniških filtrih na spletnem naslovu <http://www.si.freebsd.org/ handbook/handbook93.html>.

### **3.5 FreeBSD**

Andrej Brodnik, Andrej.Brodnik@IBC.IskraSistemi.Si, pravi takole:

Za vse, ki uporabljate FreeBSD in teTeX na njem, samo toliko v pojasnilo, da vse splošne omembe o teTeXu in njegovi uporabi za Linux veljajo tudi za FreeBSD. Le instalacija je preprostejša. Če boste prevajali teTeX na vašem stroju potrebujete le datoteko <ftp://ftp.freebsd.org/pub/FreeBSD/FreeBSD-current/ports/ print/teTeX.tar>, za Ghostscript datoteko <ftp://ftp.freebsd.org/pub/FreeBSD/FreeBSD-current/ ports/print/ghostscript5.tar> in za APSFILTER datoteko <ftp://ftp.freebsd.org/pub/FreeBSD/ FreeBSD-current/ports/print/apsfilter.tar>.

Vse datoteke razstavite s programom tar in nato v vsakem od tako ustvarjenih področij poženite program make. Vse ostalo se bo zgodilo "samo od sebe".

Če želite, lahko tudi uporabite že preveden "paket" (package).

Razumljivo, na enako preprost način lahko inštalirate tudi kateregakoli od ostalih 1000+ programov, ki so na voljo preko Interneta (vključno s skoraj vsemi programi, ki tečejo pod operacijskim sistemom Linux).

### 3.6 Tiskalniški strežnik 1pd(8)

Obstaja na kupe različic tiskalnikov in nastavitev. Usposobiti delujoč tiskalniški strežnik (angleško *printer daemon*) ni mačji kašelj. Če uporabljate teTeX na osebnem sistemu, lahko preprosto skopirate izhod na datoteko, ki ponazarja gonilnik tiskalniške naprave (cp output /dev/lp1), a to ni preveč zaželeno, ker s tem izgubite filtracijske sposobnosti tiskalniškega strežnika. Če tiskate po omrežju, je delujoči tiskalniški strežnik nujnost.

Osnovni program za tiskalniško upravljanje na BSD-jevskih sistemih Unix je lpd(8). Ko natisnete datoteko z lpr(1), pravzaprav pošljete datoteko v tiskalniško vrsto. lpd(8) natisne datoteke v istem vrstnem redu kot le-te prihajajo. Drugi tiskalniški pripomočki vključujejo  $1pq(1)$ , ki prikaže vsebino tiskalniške vrste, in  $1prm(1)$ , ki odstrani datoteke iz tiskalniške vrste.

Tiskalniški strežnik lahko opravlja tudi druge naloge, na primer transparetno filtriranje izhoda različnih programov (z uporabo filtrirnih programov kot zgoraj opisani APSFILTER), sprejema tiskalniška opravila z drugih strojev v omrežju, pošilja tiskalniška opravila na različne tiskalnike, če imate priključenega več kot enega, in zadržuje tiskanje, dokler ne nakrmite tiskalnika s papirjem.

Podrobnosti o usposobitvi tiskalniškega strežnika boste našli v dokumentu Printing-HOWTO. Veliko Linuxovih distribucij ima že nastavljene zbirke podatkov za lpd(8). Preverite najprej te, saj vam bo to prihranilo precej dela. Navadno se arhivirajo, precej čudno, z imenom lpr, zato najprej poiščite ta program. Zbirka za tiskalniški strežnik je dostopna tudi na Linuxovih arhivih na mestu ftp://sunsite.unc.edu/pub/Linux/system/printing.

Uporabniki FreeBSD preberite priročnik o tiskanju na spletnem naslovu <http://www.si.freebsd.org/ handbook/handbook79.html>.

# **4 Podrobnosti nastavitev po namestitvi**

Najprej boste hoteli prebrati datoteko README Thomasa Esserja. Vsebuje veliko namigov o nastavitvi teTeXa za v izhodno napravo (npr. tiskalnik). Preberete jo lahko z ukazom

```
$ less /usr/lib/teTeX/texmf/doc/tetex/README
```
Če je vaš tiskalnik priključen na /dev/lp0, jo lahko izpišete z ukazom

```
$ cat /usr/lib/teTeX/texmf/doc/tetex/README >/dev/lp0
```
Ali, še bolje, uporabite ukaz  $lpr(1)$ :

\$ lpr /usr/lib/teTeX/texmf/doc/tetex/README

Nameščen morate imeti tiskalniški strežnik vaše distribucije Linuxa. Če ga nimate, ga namestite po navodilih, ki pridejo poleg tega paketa. Če nimate enega teh paketov ali želite sami namestiti tiskalniški strežnik, glejte razdelek 3.6 ("Tiskalniški strežnik lpd(8)").

Natisnite pogosto zastavljena vprašanja o teTeXu iz datoteke teTeX-FAQ in jih imejte pri roki. Vsebujejo nekaj koristnih nasvetov za nastavitev gonilnikov teTeXovega izhoda za vaš tiskalnik. K tem se bomo še vrnili. V zadnjih izdajah teTeXa lahko teTeX-FAQ preberete prek pripomočka texconfig.

Nato boste morda želeli določiti imenik, v katerega boste shranjevali svoje lastne TeXove formatne datoteke. teTeX išče lokalne TeXove vhodne datoteke v imenikih, določenih z okoljsko spremenljivko \$TEXINPUTS. Na računalniku Chanel3 sem dodal v sistemsko prijavno skripto /etc/profile tole vrstico

```
export TEXINPUTS=".:/texinputs:"
```
Posamezni uporabniki lahko nastavijo svoje lastne imenike \$TEXINPUTS z ustreznim dodatkom v njihove datoteke  $\gamma$ .profile ali  $\gamma$ .bash profile, če uporabljajo privzeto ukazno lupino bash(1). Okoljska spremenljivka \$TEXINPUTS pove teTeXu naj išče uporabnikove stilne datoteke v podimeniku texinputs v uporabnikovem domačem imeniku. Nujno je, da napišete dvopičje pred in za tem imenikom. teTeX bo pripel vašim lokalnim imenikom še svojega. Kakopak hočete, da teTeX najprej išče lokalne formatne datoteke, da lahko uporabi lokalno verzijo katerekoli standardne datoteke, ki ste jo spremenili (spreminjanje standardnih datotek je sicer zelo slaba ideja).

Če nameščate teTeX kot root, dodajte v sistemsko pot imenik /usr/lib/teTeX/bin. Ponovno, če nameščate oseben izvod teTeXa, dodajte imenik teTeXovih binarnih datotek v ospredje spremenljivke \$PATH z naslednjo vrstico v v datoteki ˜/.profile ali ˜/.bash\_profile:

export PATH="/tetex/bin:"\$PATH

Zdaj se prijavite kot root, poženite texconfig po navodilih iz teTeX-FAQ in izberite tiskalnik, ki ga imate priključenega na vaš sistem. Prepričajte se, da boste pravilno nastavili teTeX za vaš tip tiskalnika in za njegovo ločljivost.

Na koncu poženite program texhash. Ta posodobi notranjo teTeXovo bazo podatkov o nameščenih datotekah. Ta baza podatkov je pravzaprav datoteka 1s-1R. Vsakič, ko spremenite sistemsko konfiguracijo teTeXa, morate pognati texhash, sicer teTeX ne bo zaznal vaših sprememb.

### **4.1 Kaj, če moj tiskalnik ni podprt?**

Distribucija teTeXa vsebuje le omejeno število izhodnih gonilnikov za datoteke DVI: dvips(1), gonilnike za tiskalnike Hewlett Packard LaserJet, in nič drugega. Če imate tiskalnik, ki ni združljiv s HP LaserJet imate dve možnosti: Lahko uporabljate dvips(1) in Ghostscript, kar vam tako ali tako priporočam iz že omenjenih razlogov, ali lahko poiščete druge vire dviwarea.

Na Linux je preneseno nekaj gonilnikov DVI, ti so dostopni kot že zgrajene binarne datoteke. Najdete jih v Linuxovih arhivih na mestu ftp://sunsite.unc.edu/pub/Linux/apps/tex/dvi/.

Glavno knjižnico dviwarea vzdržujejo v arhivih univerze University of Utah. Če tam ne najdete gonilnika DVI, ki podpira vaš tiskalnik, ga verjetno sploh ni. Z uporabo vzorcev, ki jih najdete tam, lahko napišete tudi svoj lastni gonilnik. URL te knjižnice je ftp://ftp.math.utah.edu/pub/tex/dvi/.

# **5 Uporaba teTeXa**

Vsaj teoretično ste vse pravilno namestili in ste pripravljeni za uporabo. teTeX je zelo velik programski paket. Kot pri vsem kompleksnem programju se boste tudi tu želeli učiti teTeXa počasi, da vas ne bo prestrašila njegova kompleksnost.

Hkrati želite, da programje dela kaj koristnega. Namesto, da bi gledali, kako se v TeXu postavi besedilo

''Hello, World!''

kot priporoča profesor Knuth v knjigi *The TeXBook*, bomo teTeX raje preiskusili z nekaj njegovimi lastnimi dokumenti.

Naslednji razdelek 5.1 ("Tiskanje dokumentacije") je pravzaprav učbenik uporabe teTeXa. Pokriva tiskanje dokumentacije, vključene v teTeX (ki je seveda v formatih LaTeX in .dvi). Razdelek 5.2 ("TeXovi in LaTeXovi ukazi") je bolj "zbirka kuharskih receptov" kot učbenik. Govori o pravilnem stavljenju LaTeXovih dokumentov in pokriva nekaj ukazov in okolij, ki jih boste uporabljali v bolj pogostih dokumentnih razredih.

Razdelek 5.3 ("LaTeXovi razširitveni paketi in drugi viri") vam pove, kako uporabljati veliko že obstoječih LaTeXovih paketov, da boste prilagodili dokumente svojim specifikacijam.

### **5.1 Tiskanje dokumentacije**

Prvih nekaj klicev teTeXa morate biti prijavljeni kot root, sicer metafont ne bo mogel narediti potrebnih imenikov za svoje pisave. Program texconfig vsebuje izbiro, ki naredi znakovne imenike pisljive vsemu svetu, a, če delate na večuporabniškem sistemu, tega ne boste želeli iz varnostnih razlogov.

V vsakem primeru se bo metafont glasno pritožil, če nimate ustreznih dovoljenj za pisanje v imenikih s pisavami, ker ne bo mogel narediti novih imenikov. Ne boste videli izhoda, ker boste imeli cel kup znakov dolžine nič. To ni problem. Odjavite se, se prijavite kot root in ponovite sporno operacijo.

Še dobro, da z uporabo teTeXa ne morete narediti nobene prave škode. To ni prevajalnik, kjer bi lahko, na primer, pokvarili korensko particijo, če zablodi kazalec. Kaj, niste prebrali teTeXovega priročnika? Seveda ga niste. Še vedno je v distribuciji v obliki izvorne kode in čaka, da ga kdo natisne.

Brez nadaljnega odlašanja boste torej želeli prebrati teTeXov priročnik. Najdete ga v imeniku /usr/lib/teTeX/texmf/doc/tetex. Ime LaTeXove izvorne datoteke je TETEXDOC.tex. .tex uporabljamo pri datotekah za TeX in za LaTeX. Nekateri urejevalniki, kot emacs $(1)$ , ločijo oba zapisa.) Obstaja tudi distribucijska datoteka TETEXDOC.dvi, morda jo boste shranili na varno mesto – npr. v drug imenik – če boste pozneje hoteli preizkusiti vaše gonilnike za .dvi. Ko imate varno spravljeno, napišite

\$ latex TETEXDOC.tex

LaTeX bo izpisal veliko opozoril. Prvo je standardno:

LaTeX Warning: Label(s) may have changed. Rerun to get the cross-references right.

V navadi je zgraditi kazalo spisa tako, da ga LaTeXiramo dvakrat. Torej ponovite ukaz. Ostala opozorila lahko varno prezrete. Obveščajo vas le, da so nekatere poti za FTP, omenjene v dokumentaciji, preširoke za namenjen prostor. (Če ste res raziskovalni, poglejte v kakega od TeXovih virov za razlago ukazov \hbox in \vbox.)

teTeX bo z datoteke TETEXDOC.tex naredil več datotek. Nas trenutno zanima TETEXDOC.dvi. To je od naprave neodvisen izhod, ki ga lahko pošljete na zaslon ali na tiskalnik. Če uporabljate teTeX pod grafičnim sistemom X Windows, lahko predogledate dokument programom xdvi(1).

Za zdaj predpostavimo, da imate HP LaserJet II. Napisali boste naslednji ukaz:

\$ dvilj2 TETEXDOC.dvi

Ta bo izpisal datoteko TETEXDOC.dvi pretvoril v izhodno datoteko PCL, vključno z nastavljivimi pisavami, ki bodo poslane vašemu LaserJetu. To ni lastnost TeXa ali LaTeXa, pač pa lastnost gonilnika dvilj2(1). Drugi gonilniki .dvi poskrbijo za naprave, ki jih pač podpirajo. dvilj $2(1)$  bo izpolnil znakovne zahteve, ki jih vsebuje originalni LaTeXov dokument, z najbližjimi ekvivalenti, dostopnimi na sistemu. V primeru navadnega tekstovnega spisa kot je TETEXDOC.tex, to ni težko. Vsi znaki, ki jih potrebuje TETEXDOC.tex se bodo zgenerirali z metafontom, ki ga samodejno požene dvilj2(1) in naredili znake, ki jih še nimate. (Če ste prvič pognali dvilj2(1), mora program narediti vse znake, kar lahko na zares počasnih strojih traja tudi do nekaj dni.) Obstaja več izbir, ki nadzorujejo izdelavo pisav z dvilj2(1); orisani so v priročniku. Na tej točki vam naj ne bi bilo treba neposredno rokovati z metafontom. Če morate to početi, je šlo med vašo namestitvijo nekaj narobe. Vsi gonilniki .dvi bodo neposredno poklicali metafont s pomočjo knjižnice za iskanje poti kpathsea – kar je sicer izven dometa tega spisa – ni vam treba več popravljati metafont, vse izvorne kode znakov za znakovno knjižnico Computer Modern so vključene v distribucijo.

Datoteko TETEXDOC.lj lahko natisnete z ukazom

\$ lpr TETEXDOC.lj

Morda boste morali namestiti filter, ki razume PCL. Podrobnosti zveste v Printing-HOWTO.

Vodnik *teTeX* Guide na devetih straneh ponuja uporabno znanje za nadaljno nastavitev vašega sistema, nekaj sem omenil, večine pa tale dokument ne pokriva.

Nekaj podatkov v naslednjem razdelku nisem mogel preveriti, ker imam ne-postscriptni barvni črnilni tiskalnik HP Deskjet 400 nameščen na vzporedni vmesnik računalnika Chanel3. Vendar neimetje postscriptnega tiskalnika ni ovira za tiskanje besedila in grafike v vaših dokumentih. Glejte razdelek 3.3 ("Ghostscript") o namestitvi Ghostscripta, če ta še ni nameščen na vašem sistemu.

### **5.2 TeXovi in LaTeXovi ukazi**

### **5.2.1 Struktura dokumentov**

Priprava angleških (za slovenske glejte še razdelek B ("Dodatek: LaTeX in slovenščina")) dokumentov za stavljenje s TeXom je preprosta. Prepričajte se, da imate med posameznimi odstavki navadne tekstovne datoteke prazne vrstice in poženite program TeX z ukazom

\$ tex ime\_vaše\_datoteke

Rezultat bo datoteka s podaljškom .dvi. Besedilo je stavljeno v pisavi Computer Modern Roman velikosti 10 pik, z enojnim razmakom, s poravnanim levim in desnim robom. Če dobivate sporočila o napakah zaradi posebnih znakov, na primer znaka za dolar, pred njega postavite "ubežni znak": poševnico nazaj: "\", in še enkrat poženite TeX na vaši datoteki. Izhodno datoteko .dvi lahko natisnete s prevajalnikom po vaši želji (glejte zgoraj).

Edina druga posebnost TeXovih vhodnih datotek je uporaba uvodnih in zaključnih narekovajev. Emacsov TeXaški način naredi to samodejno.

"To so narekovaji ASCII." ''To so 'TeXovi' narekovaji.'' ,,To so ustrezni slovenski narekovaji.''

Za spreminjanje privzetega TeXovega formata strani glejte kak vodnik, na primer zgoraj omenjeni *A Gentle Introduction to TeX*.

Dokumenti, pripravljeni za LaTeX, zadoščajo nekaj posebnim pravilom, a pri zahtevnejših spisih lahko LaTeX zelo olajša proces formatiranja besedila.

V bistvu je LaTeX opisni jezik za dokumente (angl. document markup language), ki poskuša ločiti izhodni stil od logične strukture spisa. Na primer, za formatiranje naslova razdelka v TeXu bi bilo potrebno določiti 36 pik razmika nad naslovo, potem sam naslov v krepkih črkah velikosti 24 pik, potem kopiranje besedila naslova in številke v kazalo in 24 pik prostora za naslovom. Nasprotje tega je LaTeXov ukaz  $\setminus$ section $\{\}$ , ki to delo opravi namesto vas. Če želite v celem spisu spremeniti stil izpisa naslova, spremenite le definicijo ukaza \section{} namesto besedila v vašem spisu. To vam lahko prihrani ure ponovnega formatiranja dokumentov, ki imajo na ducate strani.

Vsi LaTeXovi dokumenti imajo tri dele: začetna določila (*preamble*), besedilo telesa dokumenta (body text) in zaključna določila (*postamble*). Ti izrazi so del standardnega žargona in jih uporabljajo vsi TeXperti.

Začetna določila določajo najmanj tip dokumenta, ki ga želimo izdelati – t.i. razred dokumenta (*document class*) – in stavek, ki označuje začetek dokumentovega telesa. Na primer:

```
\documentclass{article}
\begin{document}
```
Zaključna določila so navadno zelo preprosta. Razen v posebnih primerih vsebujejo le stavek:

\end{document}

Opazili boste, da tvorita stavka \begin{document} in \end{document} par. V LaTeXu se to imenuje "okolje" (*environment*). Vse besedilo se mora pojaviti v okolju in veliko ukazov deluje le na okolje, v katerem jih uporabite. Okolje document je edini primer okolja, ki nam ga LaTeX vsiljuje. To se pravi, to je edino okolje, ki je nujno potrebno v vsakem dokumentu. (Izjema tega pravila je dokumentni razred letter, v katerem morate tudi nujno določiti  $\begin{bmatrix} \beta \end{bmatrix}$  in  $\end{bmatrix}$ end  $\{\text{letter}\}$ . Glejte razdelek 5.2.4 ("Pisma")) Vendar se veliko formatnih zahtev določi kot okolje. Ta okolja so opisana v naslednjih razdelkih.

Razrede dokumentov lahko kličete tudi z argumenti. Namesto privzetega tipa besedila, s črkami osnovne velikosti 10 pik, kot v prejšnjem primeru, lahko določite osnovno velikost 12 pik:

```
\documentclass[12pt]{article}
```
Dokumentni razred article bo poskrbel za potrebne popravke.

Nekaj dokumentnih razredov se na splošno veliko uporablja. Opisani so spodaj. Razred report je podoben razredu article, le da naredi posebno naslovno stran in začne vsak nov razdelek na novi strani. Razred letter vključuje posebne definicije za naslove, pozdrave in zaključke, nekaj od teh je tudi opisanih spodaj.

Posebej zapakirano LaTeXovo kodo, splošno znano kot "paket" (package), lahko vključite z ukazom \usepackage{}.

```
\usepackage{fancyhdr}
```
Zgornji ukaz bo vključil LaTeXov stil v datoteki fancyhdr.sty z enega od imenikov, ki jih določi TEXINPUTS, ki ste jih vi in teTeX določili med namestitvijo in nastavitvijo. Uporaba:

```
\documentclass{article}
\usepackage{fancyhdr}
\begin{document}
```
Deklaracije \usepackage{} morajo biti navedene pred stavkom \begin{document}; to se pravi, v začetnih določilih.

fancyhdr.sty razširja ukaz \pagestyle{} tako, da lahko sami ustvarite obliko glave in noge strani, ki je navadno določena z enim od standardnih stilov strani:

```
\pagestyle{plain} % privzeti stil strani - številke strani centrirane na dnu strani
\pagestyle{empty} % ni glave in ne noge
\pagestyle{headings} % na vrhu strani izpiše številko razdelka in strani
\pagestyle{myheadings} % izpiše poljubno informacijo v glavi strani
% Vse na desni strani procenta je komentar.
```
Ukaz  $\text{pagestyle}$  začne veljati šele z naslednjo stranjo. Glavo in nogo trenutne strani spremenite z ukazom

```
\thispagestyle{stil_strani}
```
### **5.2.2 Znaki in znakovni stili**

Znakovni stili so delno odvisni od pisav, določenih v dokumentu. Vendar naj bi bila krepki (*bold*) in ležeči stil *(italic)* poudarjanja mogoča za vsako pisavo na sistemu. Tudi podčrtavanje lahko uporabljate, čeprav formatiranje tega predstavlja posebne probleme. Glejte razdelek 5.3 ("LaTeXovi razširitveni paketi in ostali viri"), spodaj.

Tekst lahko poudarite na več načinov. Najbolj prenosljiv način je z ukazom \em (v TeXu, v LaTeXu je to ukaz \emph {}, opomba prevajalca). Vse besedilo v dosegu se postavi v ležeč položaj. Na primer:

Ta beseda bo {\em poudarjena}.

Če imate ležeče besedilo, ki se zajeda v normalno besedilo, lahko določite "kurzivni popravek", ukaz za to je  $\setminus$ ; se pravi poševnica nazaj in poševnica.

Ta primer  ${\text{se bo}\}/\$  izpisal pravilno. Ta primer se {\em ne} bo izpisal pravilno.

Malo manj prenosni ukazi, a še vedno uporabni v primerih, ko nastopajo sami, so poudarki z ukazi \it, \bf in \tt, ki določijo obliko znakov v dosegu za ležečo, krepko in obliko pisalnega stroja.

{\tt To besedilo je napisano z enotnimi razmaki}, {\it to besedilo bo kurzivno} in {\bf to besedilo bo krepko \dots} vse v enem odstavku.

Ukaz \dots izpiše tri pike, ki se ne razbijejo na koncu vrstice ...

Najnovejša verzija LaTeXa, ki jo imate seveda vi, vključuje ukaze, ki računajo tudi z gnezdenjem stilnih ukazov.

To {\it ni {\bf krepko-kurzivni stil!}}

teTeX stavi besedilo v ležečem načinu dokler ne pride do ukaza \bf, takrat pa preklopi v krepki način.

Da bi se temu izognili, potrebuje nova shema izbire oblik pisav NFSS tri parametre za vsako tipografijo: obliko (*shape*), vrsto (*series*) in družino (*family*). Vse pisave ne vključujejo vseh teh stilov. LaTeX bo izpisal opozorilo, če mora nadomestiti pisavo z drugo, obstoječo.

Določite lahko naslednje oblike pisav:

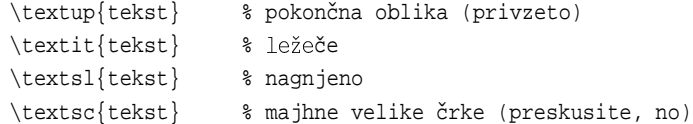

Dve vrsti, ki ju ima večina pisav, sta:

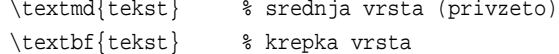

Na voljo so tri splošne družine tipografij:

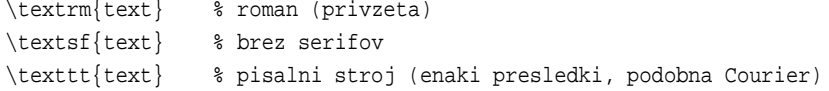

Z nastavitvijo teh treh parametrov lahko kombinirate učinke:

\texttt{\textit{Ta primer bo verjetno zahteval zamenjavo pisave, saj malo pisav vsebuje kurzivne znake pisalnega stroja. }}

Privzeta družina znakov je Computer Modern, ki je rastrska pisava. Druge družine znakov so navadno tipa PostScript Type 1. Glejte razdelek 7 ("Uporaba postscriptnih znakov") za podrobnosti, kako jih nastaviti.

Obstaja veliko različnih akcentov in posebnih znakov, ki jih lahko uporabite. Tule jih je le nekaj. (Poskusite jih natisniti na svojem tiskalniku.)

 $\label{eq:1} $$\v{s} \ \{o\} \ \{e\} \ \f{o} \ \{u\} \ = \{o\} \ \c{c}$ ?' !' \copyright \pounds \dag

Končno so tukaj še znaki, ki se v TeXu in LaTeXu uporabljajo kot ubežni ali meta znaki. Omenili smo že znak za dolar. Popoln seznam metaznakov, ki morajo biti navedeni skupaj s poševnico nazaj, če jih želimo videti dobesedno, je:

# \$ % & \_ { }

Dostopne so tudi različne abecede, na primer grška abeceda in cirilica. LaTeX ponuja precej možnosti za stavljenje ne-angleških besedil, ki so obdelane v katerem od tukaj naštetih referenc. Za primer stavljenja slovenskih besedil glejte razdelek B ("Dodatek: LaTeX in slovenščina").

#### **5.2.3 Robovi in presledki med vrsticami**

Spreminjanje robov TeXovega ali LaTeXovega dokumenta ni preprosto opravilo. Veliko je odvisno od relativnega odmika besedila, za katerega poskušate nastaviti rob. Tudi položaj ukaza za spreminjanje roba je pomemben.

Za nastavitev robov v vsem LaTeXovem dokumentu obstajata ukaza \evensidemargin in \oddsidemargin. Delujeta na leve robe sodih oziroma lihih strani. Na primer

```
\evensidemargin=1in
\oddsidemargin=1in
```
doda palec (inch) na levi rob sodih in lihih strani kot dodatek standardnemu odmiku enega palca. Ta dva ukaza zadevata celoten dokument in bosta premikala telo besedila desno in levo po strani, ne glede na lokalni odmik, zato jih je varno uporabljati tudi z LaTeXovimi okolji kot verse in list.

Spodaj je nabor makro ukazov za spreminjanje robov, ki sem jih napisal. Ti imajo drugačen učinek kot ukaza, omenjena zgoraj. Ker uporabljajo ukaze navadnega TeXa, ni nujno, da bodo spoštovali robove kateregakoli okolja LaTeXa, a jih lahko postavite kamorkoli v vaš dokument in tako spremenite odmike robov od tam naprej.

```
%% margins.sty -- v. 0.1 by Robert Kiesling
%% Copies of this code may be freely distributed in verbatim form.
%%
%% Some elementary plain TeX margin-changing commands. Lengths are
%% in inches:
%% \leftmargin{1} %% sets the document's left margin in 1 inch.
%% \leftindent{1} %% sets the following paragraphs' indent in
\frac{1}{2} inch.
%% \rightindent{1} %% sets the following paragraphs' right margins
%% %% in 1 inch.
%% \llength{3} %% sets the following lines' lengths to 3 inches.
%\message{Margins macros...}
\def\lmargin#1{\hoffset = #1 in}
\label{thm:main} $$\def\lindent\{{\left\{ s\in \mathbb{I} \in \mathbb{I} \in \mathbb{I} \in \mathbb{I} \in \mathbb{I} \in \mathbb{I} \in \mathbb{I} \in \mathbb{I} \in \mathbb{I} \in \mathbb{I} \in \mathbb{I} \in \mathbb{I} \in \mathbb{I} \in \mathbb{I} \in \mathbb{I} \in \mathbb{I} \in \mathbb{I} \in \mathbb{I} \in \mathbb{I} \in \mathbb{I}\def\rindent#1{\rightskip = #1 in}
\def\ll10 = #1 in}
%%
%% (End of margins macros.}
```
Postavite to kodo v datoteko margins.sty v vašem lokalnem imeniku \$TEXINPUTS. Ukazi so opisani v komentiranem delu datoteke. V dokument jih vključite z ukazom

\usepackage{margins}

v začetnih določilih dokumenta.

Če smo že pri tem, če ne želite desne poravnave besedila, ki je privzeta, napišite ukaz

\raggedright

Tudi določanje razmika med vrsticami je kar zapleteno.

Razdaljo med vrsticami besedila meri količina *baselineskip*. Podana je kot absolutna količina. Na primer

```
\baselineskip=24pt
```
ali še bolje:

```
\setlength{\baselineskip}{24pt}
```
Razlika med obema oblikama je v tem, da bo \setlength{} spoštoval vsa pravila o dosegu, ki so v veljavi, ko uporabite ta ukaz.

Problem pri uporabi \baselineskip je ta, da prizadene tudi razdalje med naslovi razdelkov, opombah po črto in podobnimi. Skrbeti morate, da bo razmik med vrsticami pravilen za tip besedila, ki ga formatirate. Obstajajo pa paketi LaTeXovih makro ukazov kot je setspace.sty, ki vam pomagajo v teh primerih. Glejte razdelek 5.3 ("LaTeXovi razširitveni paketi in drugi viri").

#### **5.2.4 Razredi dokumentov**

LaTeX ponuja dokumentne razrede, ki omogočajo standardiziran format dokumentov. Poskrbijo za okolja za formatiranje seznamov, citatov, opomb po črto in na robu in druge elemente besedila. Splošno uporabljane dokumentne razrede obravnavajo naslednji razdelki.

Članki in poročila Kot smo že omenili, sta si razred article za pisanje člankov in razred report za pisanje poročil, precej podobna. Glavna razlika je v tem, da razred za poročila kot privzeto naredi naslovno stran in začne vsak razdelek ( \section) na novi strani. V splošnem pa sta si ta dva razreda podobna.

Naslove, povzetke in vrstice v teh dveh razredih opišete v začetnih določilih na primer takole:

```
\title{Paritvene navade kaktusov}
\author{John Q. Public}
\abstract{Opis tega, kako navadni puščavski kaktusi iščejo
primerne vodne luknje, da lahko izvajajo svoje paritvene
rituale.}
```
Ukaz

```
\maketitle
```
na začetku besedila bo potem naredil posebno naslovno stran v poročilnem razredu, ali pa naslov in povzetek na vrhu prve strani, če pišete članek.

Razdelke in podrazdelke definirate z ukazi, ki vključujejo

\section \subsection \subsubsection Ti ukazi bodo naredili standardne oštevilčene razdelke, ki se uporabljajo v tehničnih spisih. Za neoštevilčene razdelke uporabite:

\section\* \subsection\* \subsubsection\*

LaTeX ponuja veliko okolij za urejanje prikazanih stvari. Citirani tekst lahko vključite v okolje quotation:

```
\begin{quotation}
Zares, lahko se reče, da sem srečen:
če delam napake, jih ljudje zagotovo opazijo.
\end{quotation}
```
Za krajše citate lahko uporabite okolje quote.

Za urejanje poezije uporabite okolje verse:

```
\begin{verse}
Prvi sneg pada z neba \\
in se tali \\
na vročih kostanjih.
\end{verse}
```
Za prekinitev vrstice na pravih mestih morate uporabljati dvojne poševnice nazaj. Sicer bi LaTeX napolnil vrstico v pesemskem okolju, kot v kateremkoli drugem.

Seznami prihajajo v več vrstah. Za naštevalni seznam lahko uporabite okolje itemize:

```
\begin{itemize}
\item To je prva postavka v seznamu.
\item Druga točka našega seznama...
\item ...
... in tako naprej.
\end{itemize}
```
Oštevilčen seznam naredite z okoljem enumerate:

```
\begin{enumerate}
\item Prvi korak neˇcesa.
\item Drugi korak.
\item ...
\end{enumerate}
```
Opisne sezname podate v okolju description:

\begin{description} \item{Pečica} Umazana, potrebuje nov pekač. \item{Hladilnik} Umazan. Žal mi je. \item{Odtod in korito} Popackan, prisoten vodni kamen. \end{description}

Pisma Razred letter poskrbi za posebne definicije, ki jih lahko uporabljamo za pisanje (ameriških) poslovnih pisem.

Okolje (tako je, zdaj pa okolje, ne razred) letter vzame en argument, naslov prejemnika pisma. Ukaz address, ki se mora pojaviti v začetnih določilih definira naslov pošiljatelja. Podpis, kot ga napišete po zaključku pisma, navedete z ukazom signature.

LaTeXova koda preprostega poslovnega pisma lahko izgleda takole.

```
\documentclass[12pt]{letter}
\usepackage[slovene]{babel}
\usepackage[latin2]{inputenc}
\signature{Janez Priimkovič}
\address{Stekleni polž 123 \\ 1000 Ljubljana \\ Tel.: (061) 999-999}
\begin{document}
\begin{letter}{Opekarstvo in aranžerstvo, d.o.o.\\Pri opeki 13\\1000 Ljubljana}
\opening{Spoštovani!}
Glede ene vaših opek, ki sem jo našel na tepihu v moji dnevni sobi,
obkroženo z drobci razbitega okna ...
(Ostanek pisma.)
\closing{S spoštovanjem, }
\end{letter}
\end{document}
```
Opazili ste, da vsebuje naslov dvojne poševnice nazaj, ki določijo, kje naj se vrstica prekine.

### **5.3 LaTeXovi eni paketi in drugi viri**

Omenili smo že, da podčtavanje kot oblika besedila predstavlja posebne probleme (med katerimi je največji estetski: ne podčrtavajte, sploh!; opomba prevajalca). Pravzaprav TeX nima problemov s podčrtavanjem besedila, saj je to pogosto pri stavljenju matematičnih izrazov. V LaTeXu lahko podčrtate besede z ukazom:

```
\underline{podčrtano besedilo}
```
Problem nastane, ker se podčrtavanje ne prekine med vrsticami in, v nekaterih primerih, lahko izgleda neenakomerno. Obstaja paket LaTeXovih makro ukazov, imenovan ulem.sty, ki naredi podčrtavanje za privzet način poudarjanja besedila in je eden izmed veliko LaTeXovih paketov, dostopnih po Internetu.

Paket ulem.sty uporabite z ukazom v začetnih deklaracijah:

\usepackage{ulem}

Obstaja katalog *The LaTeX Catalogue* vseh dostopnih paketov z enovrstičnimi opisi in poti na CTAN-u. Za URL najnovejše izdaje tega kataloga, glejte razdelek 2.1 ("Viri nadaljnih informacij").

Paketi, ki so dostopni za LaTeX, vključujejo:

### **ifthen**

Vključite pogojne stavke v svoje dokumente.

### **initials**

Definira pisavo za lepšo kapitalizacijo prvega stavka.

#### **sanskrit**

Nabor znakov in preprocesor za izdelavo spisov v sanskrtu.

#### **recipe**

Razred za LaTeX2e, s katerim stavite recepte.

#### **refman**

Različni stili za poročila in članke.

Pot v katalogu spremenite v uporaben URL poti na mestu za FTP tako, da združite pot gostiteljevega URL-ja in najvišjo pot arhiva CTAN, po katerem želite brskati. Na primer, najvišji imenik CTAN mesta ftp.tex.ac.uk je ctan/tex-archive. Poln URL imenika s paketom **refman** bo torej:

**6. teksta in grafike in pretvornik dvips(1)** 24

```
ftp://ftp.tex.ac.uk/ctan/tex-archive/ +
macros/latex/contrib/supported/refman =
```
ftp://ftp.tex.ac.uk/ctan/tex-archive/macros/latex/contrib/supported/refman/

Nekateri paketi imajo več datotek, v takih primerih je dana le pot do njihovega imenika.

Če imate URL, lahko paket poberete s kateregakoli od mest CTAN, naštetih v razdelku A ("Dodatek: Spisek arhivov CTAN").

Vzamete lahko popoln seznam vsebine arhiva v datoteki FILES. byname, ležeči v najvišjem imeniku arhiva. Po arhivu lahko iščete tudi ključno besedo s ftp(1) ukazom

quote site index <ključna beseda>

# **6 teksta in grafike in pretvornik dvips(1)**

V splošnem se ta razdelek nanaša na katerikoli dokument v TeXu ali LaTeXu, v katerem se mešata besedilo in grafika. teTeX (kot večina TeXovih distribucij) privzeto zahteva pisave Computer Modern. Tiskanje spisov z raztegljivimi pisavami Type 1 ali grafiko je delo za program dvips(1). dvips(1) lahko uporablja rastrske pisave Computer Modern ali pa raztegljive pisave Type 1, ali kombinacijo obeh tipov. Najprej se osredotočimo na tiskanje in predogled grafike.

V splošnem boste hoteli oponašati ta postopek vsakič, ko bo LaTeXov izvorni dokument vseboval stavek

\includepackage{graphics}

v začetnih deklaracijah. Ta stavek pove LaTeXu naj vključi v dokument podporo, ki jo nudi paket graphics.sty. Za izvedbo nekaterih slikovnih operacij obstajajo posebni ukazi, dokument v navadnem TeXu vam navadno ne bo dal slutiti, da potrebujete dvips(1). Razlika bo vidna šele v izhodu, ko bo spis natisnjen z nekaterimi manjkajočimi slikami in drugo grafiko.

Za zdaj se bomo ukvarjali le s tiskanjem dokumentov, ki uporabljajo LaTeXov paket graphics.sty. Morda boste želeli pogledati originalni TeXov vhod. V teTeXovo distribucijo ni vključen, je pa dostopen na ~CTAN/macros/ latex/packages/graphics/grfguide.tex.teTeXova distribucija vsebuje le "že prežvečen" izhod v obliki datoteke .dvi. Za to obstaja razlog, ki ima opraviti z zahtevo za vključitev pisav Type 1 v izhod, če naj se dokument natisne pravilno. Če želite grfguide.tex obdelati z LaTeXom, glejte naslednji razdelek. Za zdaj bomo poskušali dobiti uporabe izhod s programom dvips(1).

Datoteka grfguide.dvi leži v imeniku

texmf/doc/latex/graphics

Prva stvar pri tiskanju datoteke grfguide.dvi je, da jo prevedemo v PostScript. Za to uporabimo dvips(1), ki naredi to, na kar nakazuje njegovo ime. dvips(1) lahko pokličemo z veliko izbirami, a (skoraj) najpreprostejša oblika je

**6. teksta in grafike in pretvornik dvips(1)** 25

\$ dvips -f -r <grfguide.dvi >grfguide.ps

Preklopna izbira -f pove dvipsu naj deluje kot filter, torej bere podatke s standardnega vhoda in izpisuje na standardni izhod. Dvipsov izhod lahko nastavite tudi tako, da se stiska z ukazom  $1pr(1)$ . (Moja privzeta nastavitev je takšna, kar mi omogoča tiskanje neposredno iz programa dvips.) Postprocesorje, kot je Ghostscript, in tiskalniške filtre, kot je APSFILTER (glejte razdelek 3.4 ("APSFILTER")), lahko nastavite skladno z vašimi potrebami. Če morate podajati izhod ročno v postprocesor, je izbira -f prvo, kar morate vključiti v ukazno vrstico za klic programa dvips(1). Ta oblika se zdi tudi lažja za uporabo kot skripte ukaznih lupin.

Če lahko z ukazom  $1pr(1)$  tiskate PostScript neposredno na vaš tiskalnik, preprosto napišite

\$ dvips -r grfguide.dvi

Izbira -r pove dvipsu, da naj tiska strani v obratnem vrstnem redu, tako da se lepo ko pridejo iz tiskalnika. Uporabite jo, ali pa tudi ne, odvisno od vaše izhodne naprave.

Glede na to, ali imate še vedno znake, ki jih je dvilj2(1) generiral pri prejšnjem dokumentu, bosta morda morala dvips(1) in metafont narediti nove znake, ki jih potrebuje grfguide.dvi. Slej ko prej bo dvips(1) izvrgel več strani, prevedenih v PostScript, in imeli boste postscriptni izhod, pripravljen na izpis na katerikoli izhodni napravi, ki jo imate.

Če ste srečni (in bogati), že imate postscriptni tiskalnik in lahko kar natisnete datoteko grfguide.ps s tiskalniškim ukazom  $1pr(1)$ . Če vaše tiskalniško programje iz nekega vzroka ne deluje s postscriptnimi datotekami, lahko v skrajni sili izpišete datoteko na postscriptni tiskalnik /dev/lp0 tudi takole:

\$ cat grfguide.ps >/dev/lp0

To sicer ni priporočeno za vsakodnevno uporabo.

Denimo, kar je bolj običajno, da nimate postscriptnega tiskalnika. Če želite ročno pognati Ghostscript, je to standardna procedura. Najprej poglejte, katere ukaze vam ponuja Ghostscript:

\$ gs -help | less

Videli boste na kupe podprtih izhodnih naprav in drugih ukazov. Izberite izhodno napravo, ki najbolj ustreza v tiskalniku. Na računalniku Chanel3 uporabljam gonilnik cdjmono, ker izdelujem predvsem črno-bela besedila. Ta izbira postavi barvni tiskalnik Deskjet v monokromatski (črno-bel) način.

Sam bi torej uporabil takšno ukazno vrstico:

\$ gs -dNOPAUSE -sDEVICE=cdjmono -sOutputFile=/tmp/gs.out grfguide.ps -c quit

Ta ukaz naredi izhod, združljiv s tiskalniki HP, v imeniku /tmp. Uporaba imenika kot je /tmp je dobra zamisel, saj zna sicer gs(1) sitnariti zaradi pravic dostopa, in ne morete (in tudi ne smete) vedno računati, da boste prijavljeni kot root. Zdaj lahko natisnete datoteko:

\$ lpr /tmp/gs.out

Seveda gre lahko vse to v skripte ukaznih lupin. Na mojem sistemu imam dve preprosti skripti imenovani pv in pr, ki preprosto izpišeta postscriptno datoteko na zaslon ali na tiskalnik. Zaslonski predogled je mogoč tudi brez grafičnega sistema X, a je daleč od popolnosti. Zato se vam vsekakor izplača namestiti XFree86 ali vsaj TinyX (kar sem storil sam) za predogledovanje izhoda na zaslonu.

Zaporedje ukazov v klicni vrstici programa gs(1) je pomembno, saj nekatere izbire ukažejo Ghostscriptu naj poišče delčke postscriptne kode v svoji knjižnici.

Pomembno si je zapomniti, da grfguide.dvi vsebuje zahteve tako za rastrske pisave družine Computer Modern, kot tudi za raztegljive pisave Type 1. Če lahko mešate rastrske in vektorske pisave v svojih dokumentih, ste na dobri poti, da postanete TeXpert.

# **7 Uporaba postscriptnih znakov**

Včasih so bili znaki javno dostopne vektorske pisave Type 1 veliko manj kakovostni od rastrskih družine Computer Modern. V zadnjih nekaj letih se je položaj izboljšal, a ocenjevanje znakov prepuščamo vam. Morda se vam zdi posest več različnih pisav nepotrebno podvajanje in izguba diskovnega prostora. In znaki družine Computer Modern se vam lahko zdijo, no, malo preveč formalni za vsakodnevno uporabo. Včasih me to spominja na hranjenje psa z dobro kitajsko hrano. Vsaj ni vam treba več zapravljati premoženja za profesionalne kvalitetne pisave (hm, malce dvomim o tem, opomba prevajalca).

Ena od glavnih izboljšav LaTeXa 2e pred njegovimi predniki je bila vključitev nove sheme za izbiro pisav (New Font Selection Scheme, zdaj se imenuje PSNFSS.) Včasih so morali pisci v TeXu določati znake z ukazi kot

\font=bodyroman = cmr10 scaled \magstep 1

ki sicer zagotavljajo natančnost, a potrebujejo veščine znakovnega oblikovalca in matematika, da jih lahko dobro uporabite. Niso tudi zelo prenosljivi. Če nek drug sistem ni imel pisave cmr10 (to je TeXova oznaka za družino Computer Modern Roman, 10 pik, s srednje krepkimi črkami), je moral kdo prekodirati cel dokument z novimi pisavami. PSNFSS pa vam omogoča določitev pisave z navedbo družine (Computer Modern, URW Nimbus, Helvetica, Utopia, in tako naprej), krepkosti (lahka, srednja, krepka), orientacije (pokončna ali ležeča), obraza (Roman, Italic), in osnovne velikosti v pikah. (Glejte razdelek 5.2.2 ("Znaki in znakovni stili") za opis ukazov za določitev različnih oblik.) Veliko pisav tvori družino. Na primer tip Roman je lahko pakiran s pisavo brez serifov, kot Helvetica, in pisavo z enako presledki, kot Courier. Kot pisec LaTeXovih dokumentov lahko določite celo družino z enim samim ukazom.

Kot smo že povedali, obstaja veliko zelo kvalitetnih pisav, ki so v javni lasti. Ena od njih je Adobe Utopia. Druga je Bitstream Charter. Obe sta komercialni pisavi, ki sta bili prijazno prispevani v javno last.

Ti dve sta moji najljubši. Če pogledate na mesta CTAN, boste našli arhivirani ti dve in druge pisave. Obstaja dovolj pisav, da boste lahko oblikovali svoje spise tako, kot jih želite, in ne samo v angleščini. TeX je bil prvotno načrtovan za matematično stavljenje, zato obstaja cela paleta matematičnih znakov, kot tudi ciriličnih, grških, kanskih, in drugih abeced, ki jih je preveč, da bi jih vse omenjali.

Pomembno je poiskati za datoteke s podaljškom .pfa ali .pfb. Ta podaljšek nam pove, da so to same raztegljive pisave, ne le datoteke s podatki o dimenzijah (metrics files). Pisave Type 1 uporabljajo metrične datoteke .pfm, za razliko od datotek .tfm, ki jih uporabljajo rastrske pisave. Dve pisavi, ki sem ju omenil zgoraj, sta vključeni v distribucijo teTeXa, dostopni pa sta tudi posebej.

Kar sem napisal zgoraj, o preprostosti izbire znakov pod PSNFSS, je v tem primeru res. Če uporabimo v našem spisu znake družine Charter namesto rastrskih Computer Modern, je potrebno le vključiti LaTeXov stavek

\renewcommand{\familydefault}{bch}

v začetne deklaracije, kjer je "bch" splošna oznaka družine Bitstream Charter. Znaki družine Charter ležijo v imeniku

/usr/lib/teTeX/texmf/fonts/type1/bitstrea/charter

Tam boste datoteke .pfb za pisave Charter: bchb8a.pfb za Charter Bold, bchr8a.pfb za Charter Roman, bchbi8a.pfb za Charter Bold Italic. Del "8a" v imenu fonta nakazuje kodiranje znakov. Na tej točki se vam še ni treba utrujati s tem, saj se kodiranja 8-bitnih znakov z numeričnimi vrednostmi nad 128 predvsem razlikujejo. Predsvsem definirajo akcente in neangleške znake. Znaki Type 1 bodo v splošnem delovali v redu z zahodnimi abecedami, saj zadoščajo standardom ISO 8859.

Stavljenje dokumenta, ki ima izbrane znake Charter ukažete z ukazom

\$ pslatex document.tex

pslatex je različica teTeXovega standardnega ukaza latex(1), ki definira imenike v katerih so pisave Type 1, kot tudi nekaj dodatne kode za LaTeX. Po prevajanju boste imeli datoteko .dvi, ki vključuje zahteve po pisavah Charter. Datoteko lahko po želji natisnete s programoma dvips(1) in gs(1).

Namestitev pisav Type 1 ni težka, če le upoštevate nekaj osnovnih korakov. Pisave odpakirajte v podimenik imenika /usr/lib/teTeX/texmf/fonts/type1, kjer imate druge pisave Type 1, in potem poženite texhash, da obvestite teTeX o spremembah. Potem morate dodati opise pisav v datoteko psfonts.map, da jih lahko dvips(1) najde. Format datoteke psfonts.map je opisan na različnih mestih v zgoraj omenjenih virih. Ne pozabite spet pognati programa texhash.

Vsekakor je velika prednost, če uporabljate poleg teTeXa še grafični sistem X Windows – XFree86 v Linuxu – saj dovoljuje boljši predogled dokumentov. Ni pa potreben, a v splošnem bo takšna možnost pripomogla k vašemu delu, saj se bo izboljšala kakovost izhoda. Na slabših računalnikih boste morda raje delali v tekstovnem načinu, saj je to hitreje.

Vsekakor, ali lahko preprosto vidite svoje spise na zaslonu, ali ne, prosim, reciklirajte svoj papir in uporabljajte obe strani vsakega lista. Če je mogoče, kupite za tiskanje recikliran fotokopirni papir. Saj ne želite, da bi vaš delovni prostor izgledal kot podružnica papirnice.

Pomnite: Rešite drevo ... odžagajte raje urednika.

Robert Kiesling - avtor <kiesling@terracom.net>

```
Roman Maurer - prevajalec < roman.maurer@fmf.uni-lj.si>
```
# **A Dodatek: Seznam arhivov CTAN**

To je vsebina datoteke CTAN. sites, ki je na voljo v najvišjem imeniku vsakega arhiva CTAN ali zrcalnega mesta.

Da bi zmanjšali obremenitev omrežja, vam priporočamo, da uporabite arhiv mreže Comprehensive TeX Archive Network (CTAN), ki vam je geografsko najbližji. Morda boste raje želeli kupiti CD-ROM z vsebino arhiva CTAN (za podrobnosti glejte help/CTAN.cdrom).

Znana zrcala, na katerih počiva arhiv CTAN (urejena po abecedi):

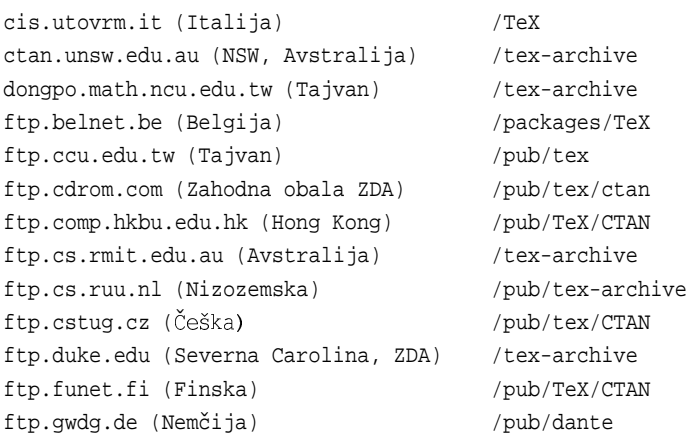

ftp.jussieu.fr (Francija) /pub4/TeX/CTAN ftp.kreonet.re.kr (Koreja) /pub/CTAN ftp.loria.fr (Francija) /pub/unix/tex/ctan ftp.mpi-sb.mpg.de (Nemčija) /pub/tex/mirror/ftp.dante.de ftp.nada.kth.se (Švedska) /pub/tex/ctan-mirror ftp.oleane.net (Francija) /pub/mirrors/CTAN/ ftp.rediris.es (Španija) /mirror/tex-archive ftp.rge.com (New York, ZDA) /pub/tex ftp.riken.go.jp (Japonska) /pub/tex-archive ftp.tu-chemnitz.de (Nemčija) /pub/tex ftp.u-aizu.ac.jp (Japonska) /pub/tex/CTAN ftp.uni-augsburg.de (Nemčija) /tex-archive ftp.uni-bielefeld.de (Nemčija) /pub/tex ftp.unina.it (Italija) /pub/TeX ftp.uni-stuttgart.de (Nemčija) /tex-archive (/pub/tex) ftp.univie.ac.at (Avstrija) /packages/tex ftp.ut.ee (Estonija) /tex-archive ftpserver.nus.sg (Singapur) /pub/zi/TeX src.doc.ic.ac.uk (Anglija) /packages/tex/uk-tex sunsite.auc.dk (Danska) /pub/tex/ctan sunsite.cnlab-switch.ch (Švica) /mirror/tex sunsite.icm.edu.pl (Poljska) /pub/CTAN sunsite.unc.edu (Severna Carolina, ZDA) /pub/packages/TeX wuarchive.wustl.edu (Missouri, ZDA) /packages/TeX

#### Znana delna zrcala arhivov CTAN počivajo na (abecedno urejenih) mestih:

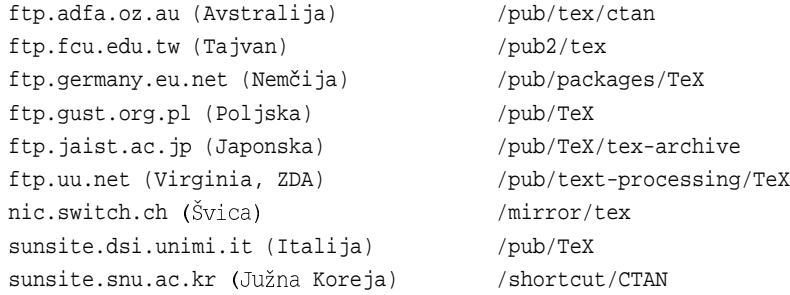

Prosim, pošljite dopolnitve tega seznama na <ctan@urz.uni-heidelberg.de>.

Sodelujoča gostitelja omrežja Comprehensive TeX Archive Network sta:

- ftp.dante.de (Nemčija)
	- **–** anonimni ftp: /tex-archive (/pub/tex, /pub/archive)
	- **–** gopher na vozlu gopher.dante.de
	- **–** preko ftpmail@dante.de
	- **–** svetovni splet: http://www.dante.de
	- **–** administrator: ftpmaint@dante.de
- ftp.tex.ac.uk (Anglija)
	- **–** anonimni ftp: /tex-archive (/pub/tex, /pub/archive)
	- **–** gopher na vozlu gopher.tex.ac.uk
	- **–** omrežno namestljiv datotečni sistem NFS na nfs.tex.ac.uk:/public/ctan/tex-archive
- **–** svetovni splet: http://www.tex.ac.uk
- **–** administrator: ctan-uk@tex.ac.uk

# **B Dodatek:** LaTeX in slovenščina

(Opomba prevajalca: Ta razdelek sem dodal samo v slovenski izdaji. V izvirniku ga ni.)

Spodnja datoteka vam lahko služi kot primer, kako pisati slovenska besedila v LaTeXu. Naše črke "čšž" so podane bodisi kot znaki po ISO Latin 2 (ISO 8859-2) ali kot "c"s"z. Ključne so dodane vrstice, opremljene z znakom za odstotek (in komentar na desni strani slednjega).

```
\documentclass[a4paper]{article}
\usepackage[T1]{fontenc} % pobrišite to vrstico, če nimate pisav T1
\usepackage[slovene]{babel} % slovenski izpis naslovov in "c"s"z
\usepackage[latin2]{inputenc} % vnos čšž po ISO Latin 2
\begin{document}
Rde"ce "ce"snje "ze "se jem.
Črne pa še rajši.
\end{document}
```
Nekaj virov informacij o TeXu v slovenščini najdete v podpodrazdelku 2.1.1 ("Slovenski viri informacij"), ki je tudi vsebovan le v slovenski izdaji. Lahko se obrnete tudi na prevajalca na e-poštni naslov <roman.maurer@fmf.uni-lj.  $s$ i $>$ .